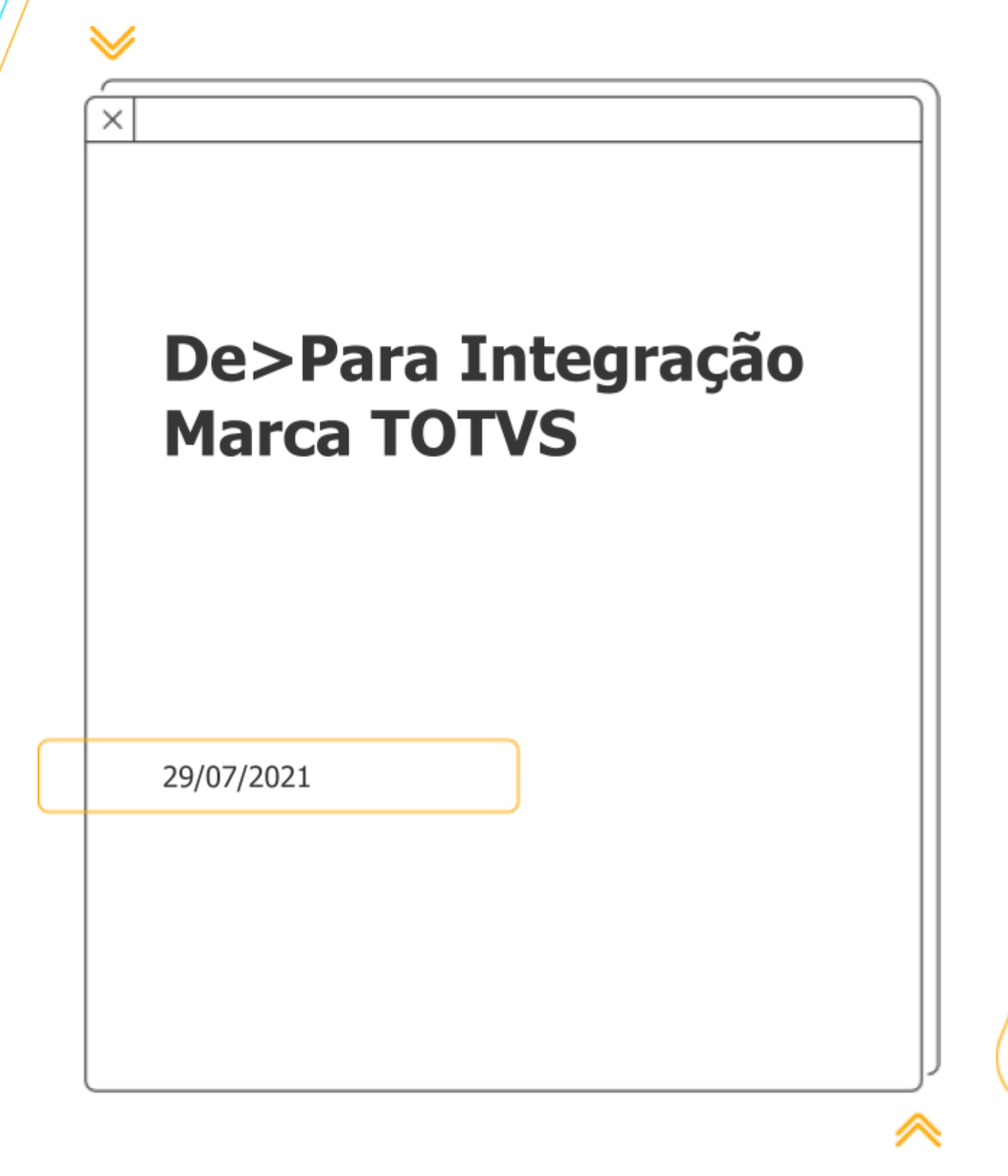

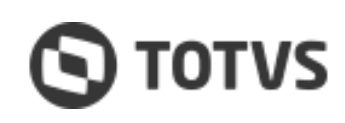

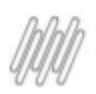

# **Sumário**

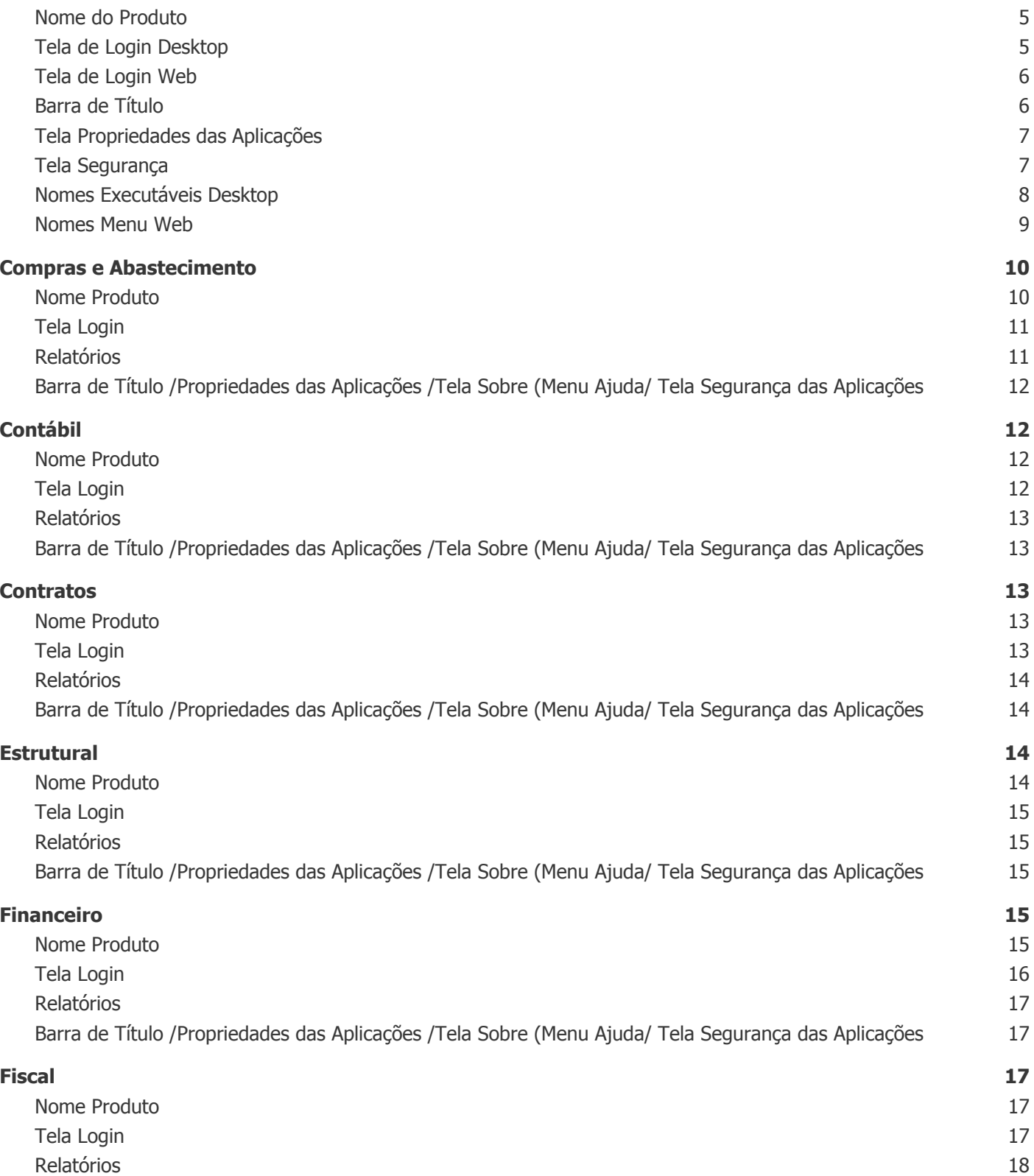

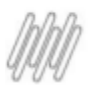

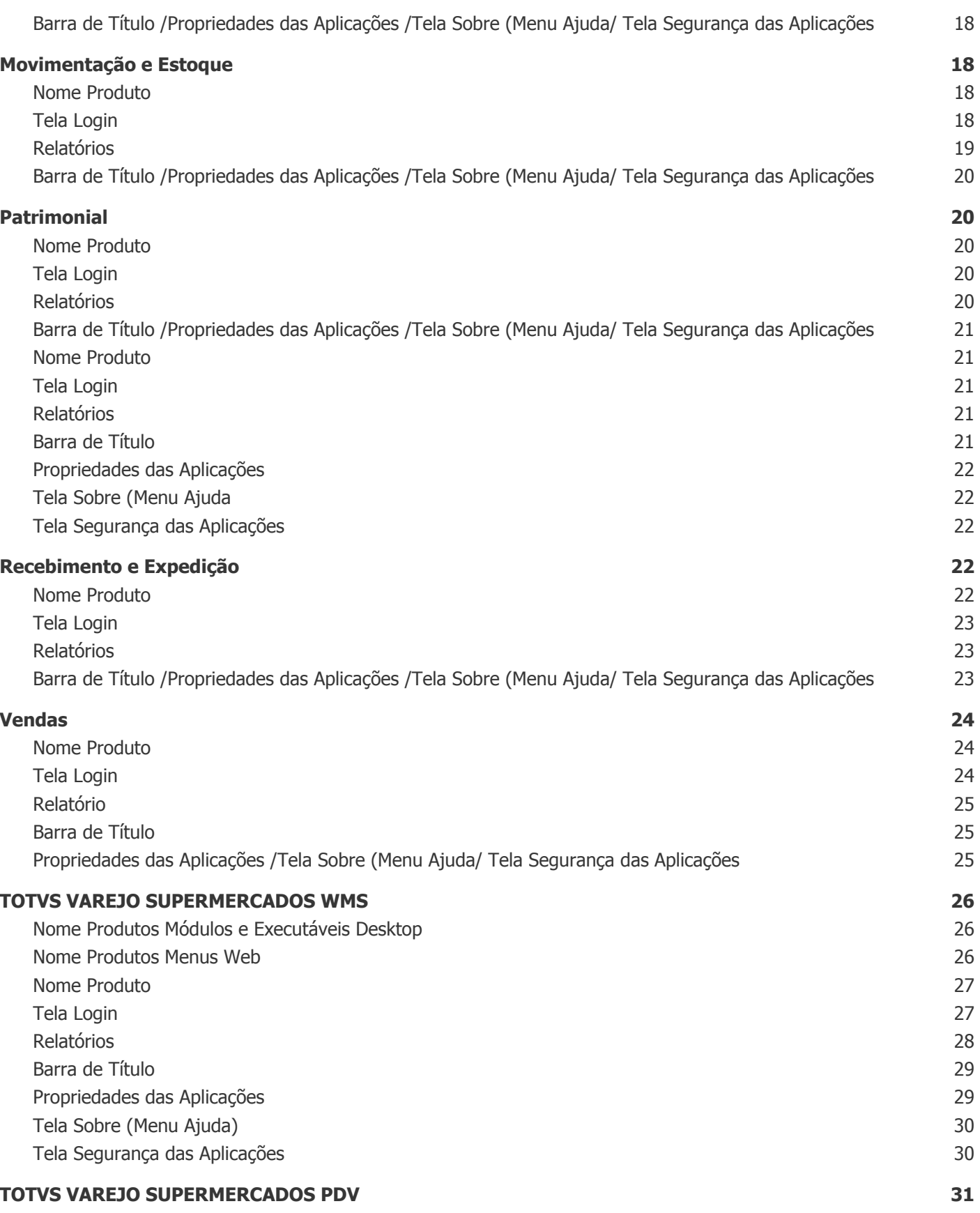

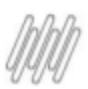

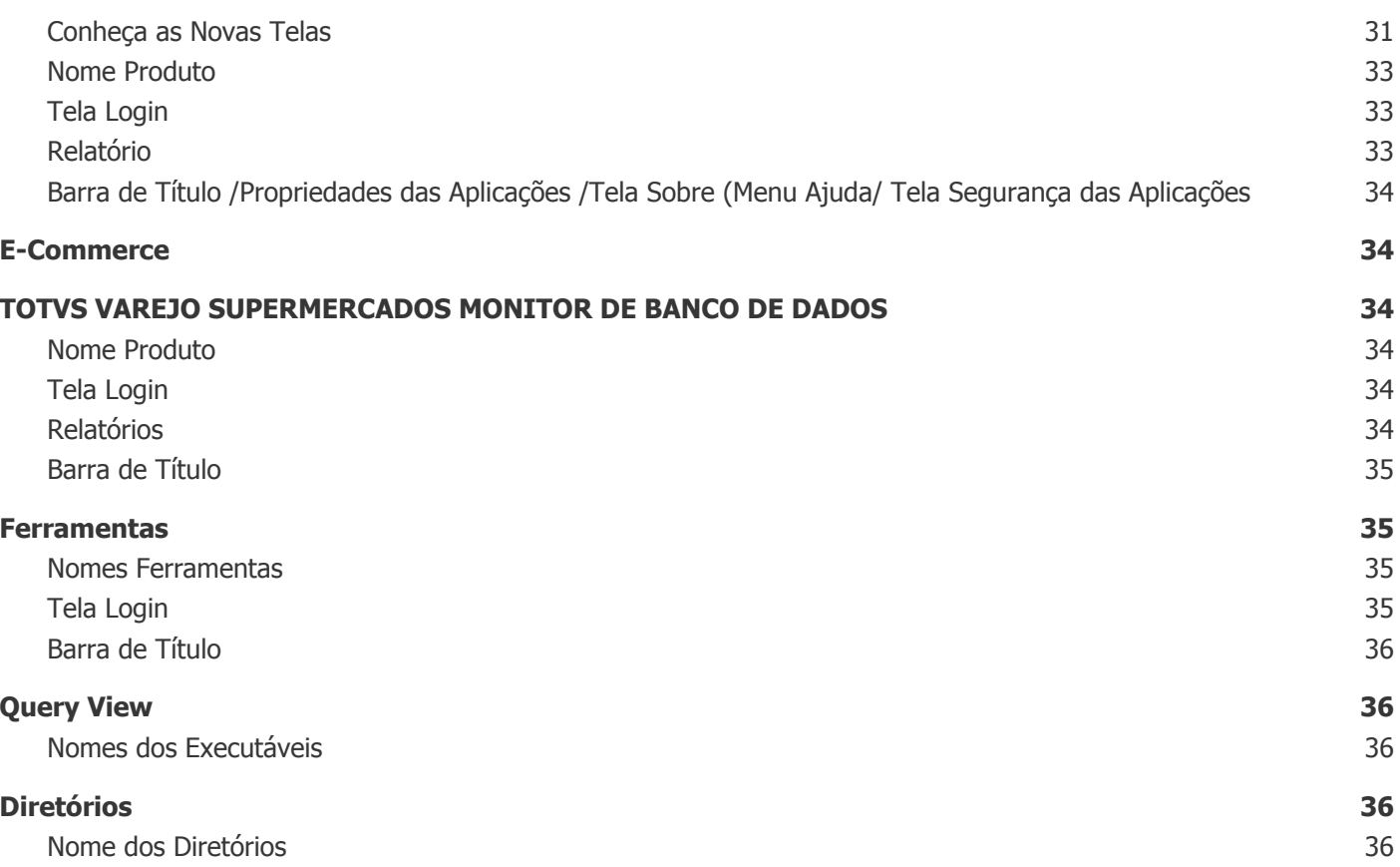

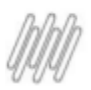

Conheça o De>Para das alterações contempladas no **Projeto Integração Marca TOTVS para a Linha Consinco**. As mudanças estão agrupadas por Linhas de Produto (Supermercados/WMS/PDV/E-commerce) e seus respectivos módulos.

de Compras

#### **Conheça as Mudanças**

Abaixo estão os exemplos dos locais do sistema em que foram aplicadas as alterações na Nomenclatura.

#### <span id="page-4-0"></span>**Nome do Produto**

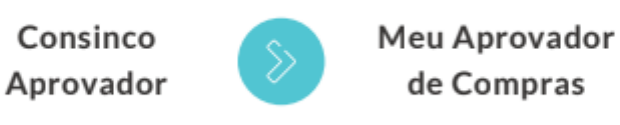

## <span id="page-4-1"></span>**Tela de Login Desktop**

#### **Como era: Como ficou:**

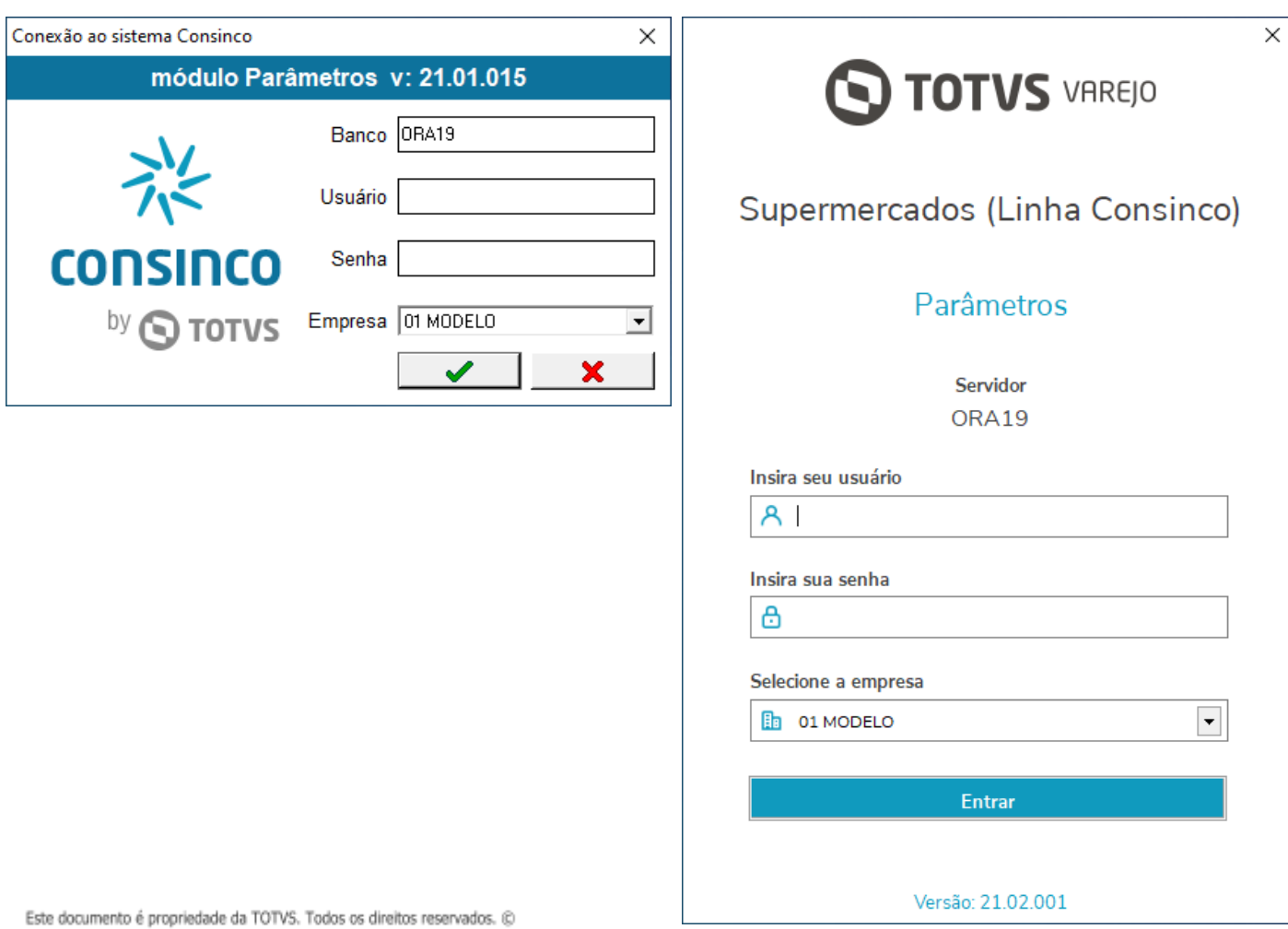

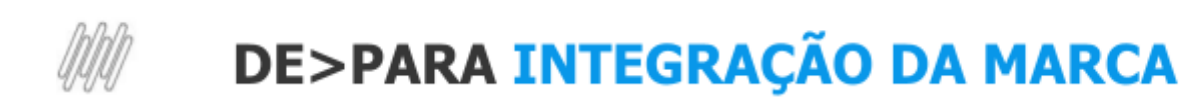

#### <span id="page-5-0"></span>**Tela de Login Web**

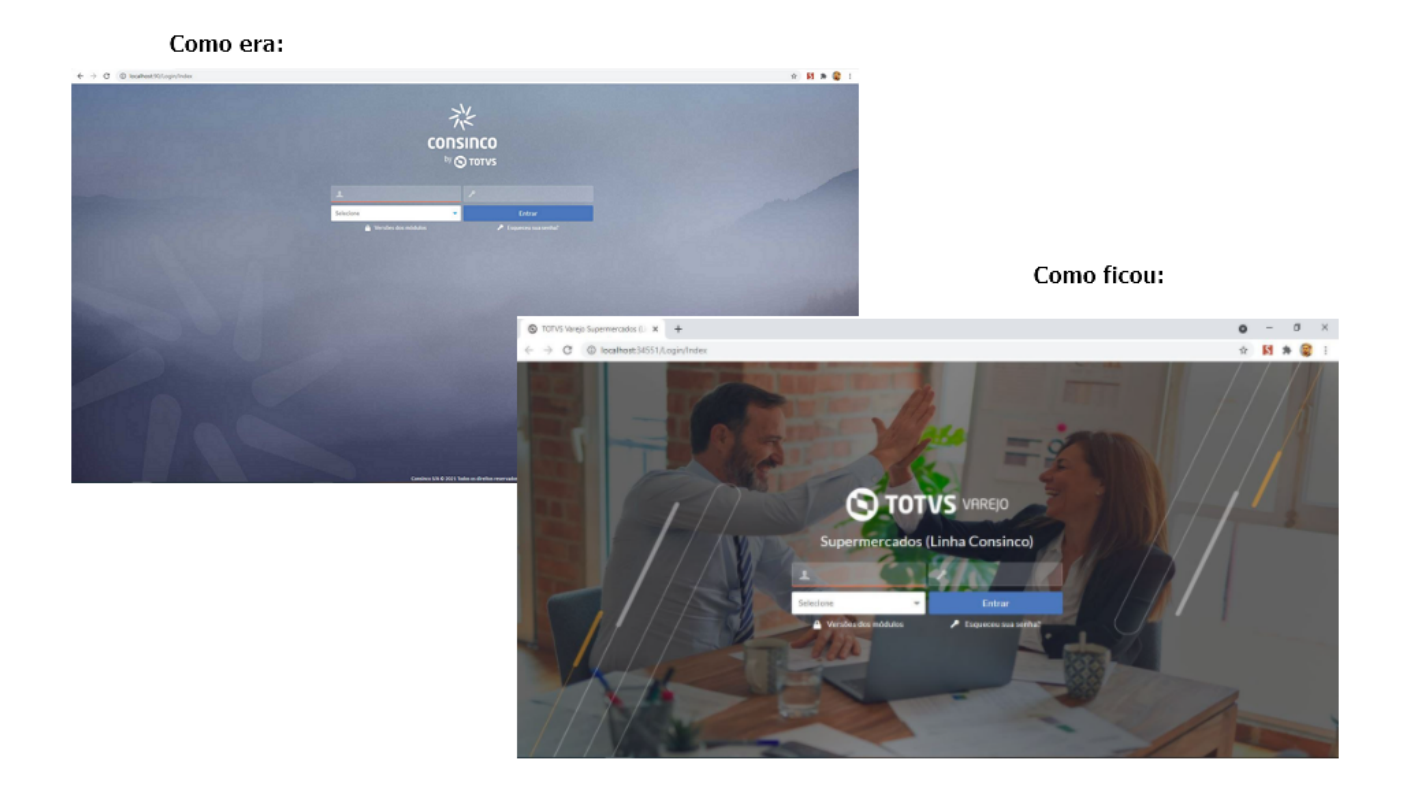

#### <span id="page-5-1"></span>**Barra de Título**

#### **Como era:**

#### **ACRUX DOMINI v: 20.01.073**

Arquivo Editar Parâmetro Cadastro Movimentações Consultas Relatórios Ferramentas Janela Ajuda

#### **Como ficou:**

**Patrimonial v: 21.02.001** Arquivo Editar Parâmetro Cadastro Movimentações Consultas Relatórios Ferramentas Janela Ajuda

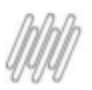

## <span id="page-6-0"></span>**Tela Propriedades das Aplicações**

#### Como era:

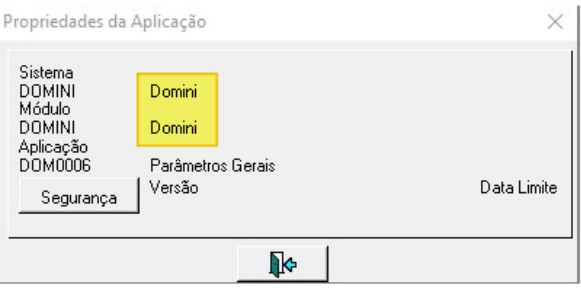

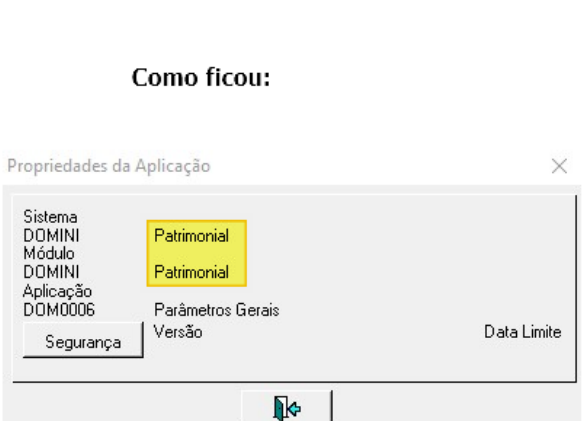

## <span id="page-6-1"></span>**Tela Segurança**

 $\overline{1}$ 

#### Como era:

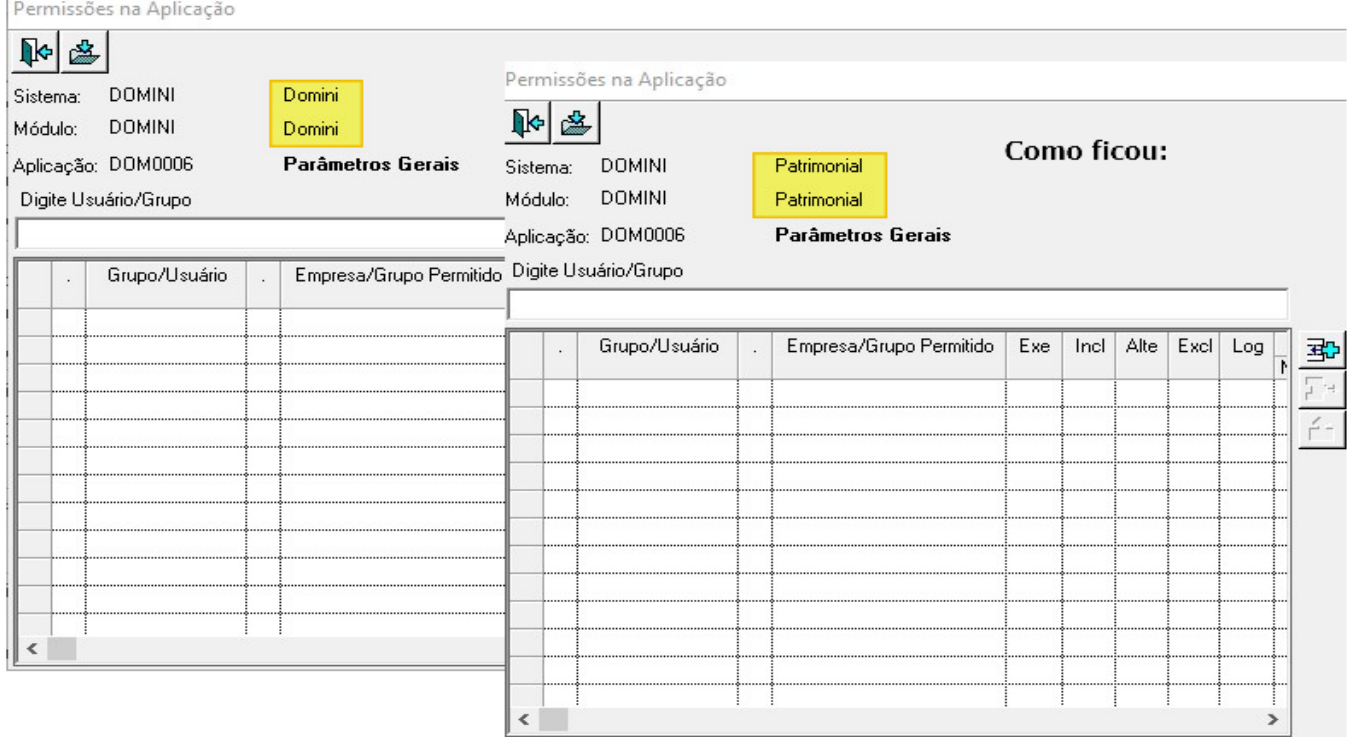

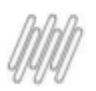

## **TOTVS VAREJO SUPERMERCADOS (LINHA CONSINCO)**

## <span id="page-7-0"></span>**Nomes Executáveis Desktop**

Conheça as alterações (De>Para) na Nomenclatura de todos executáveis Desktop para o produto Supermercados.

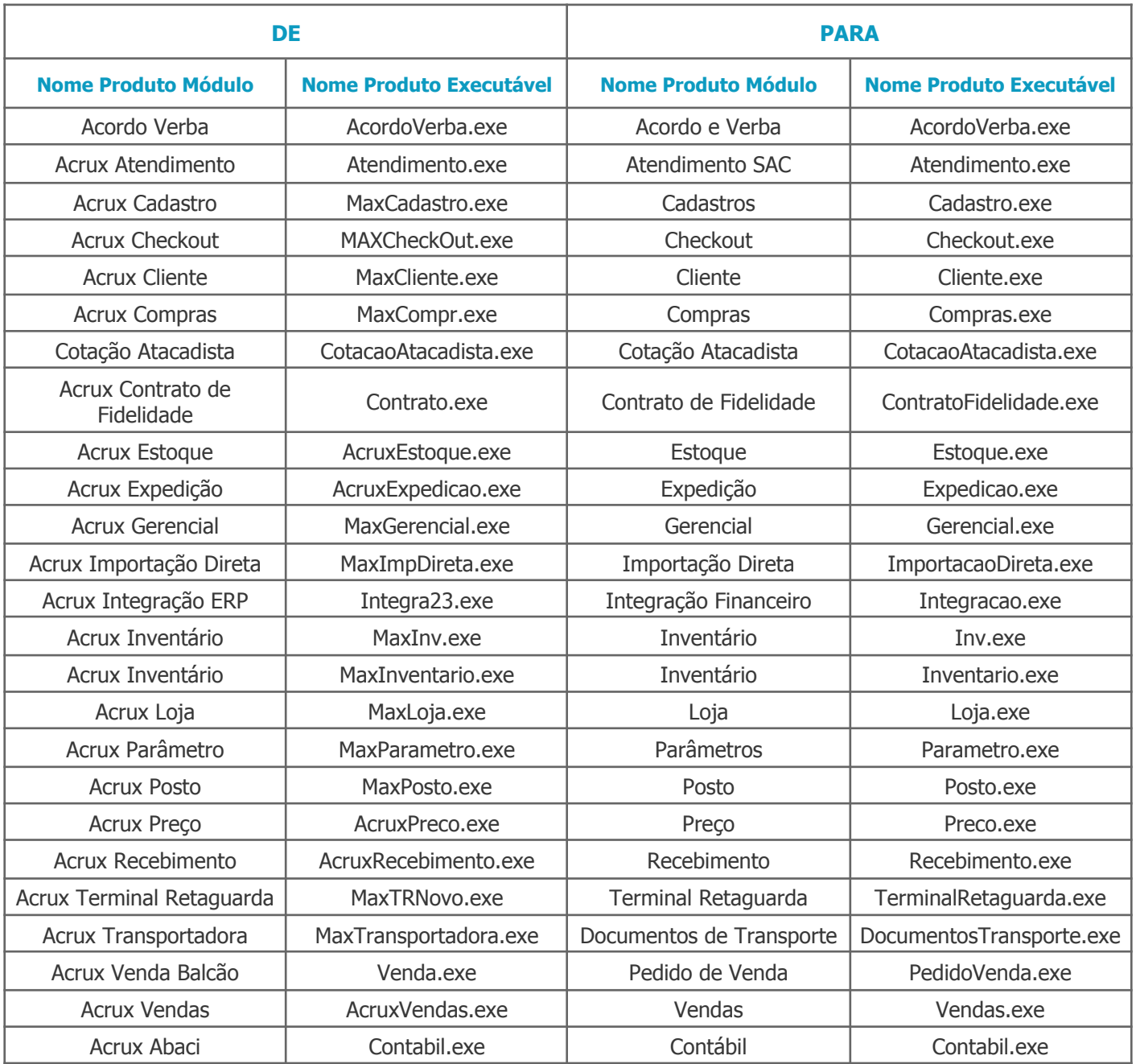

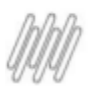

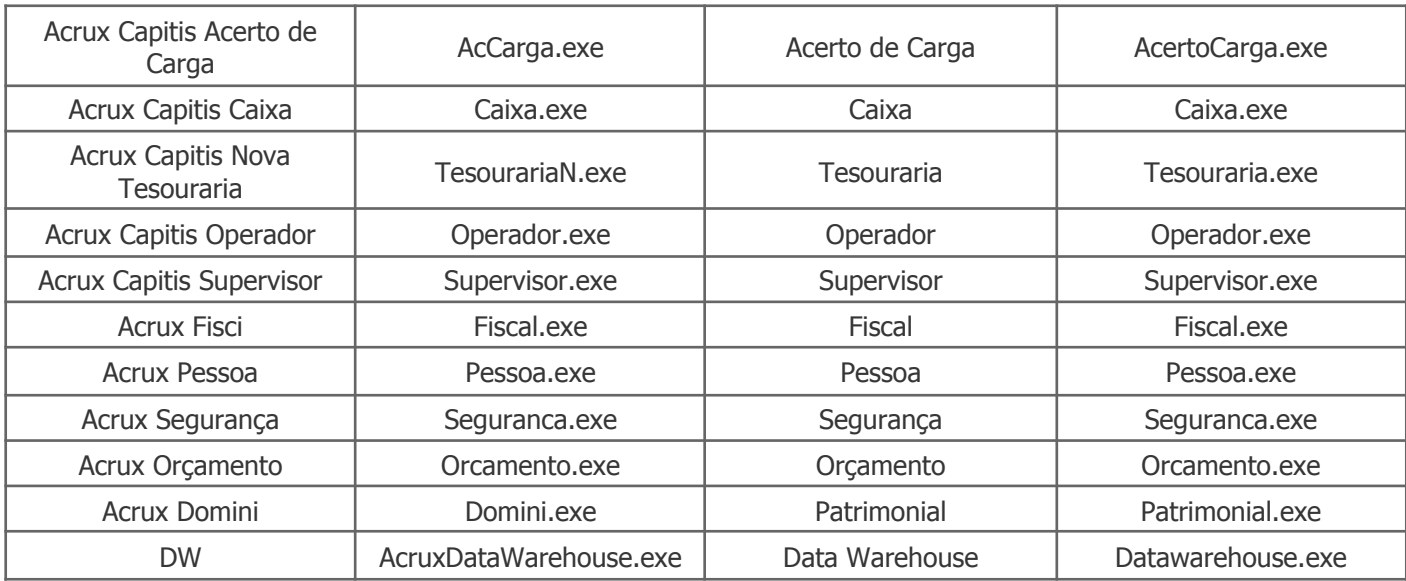

#### <span id="page-8-0"></span>**Nomes Menu Web**

Conheça as alterações (De>Para) na nomenclatura do Menu Web.

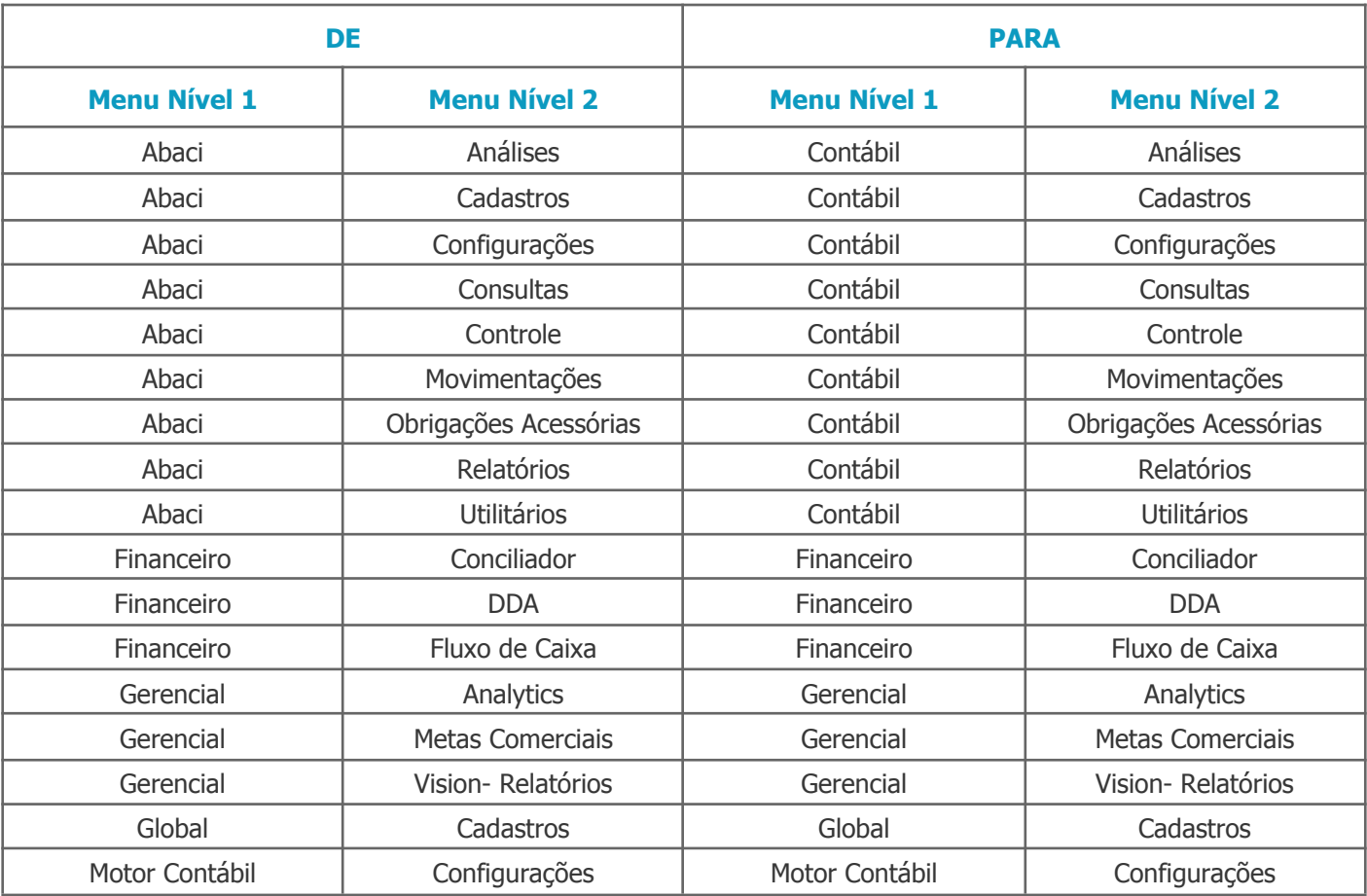

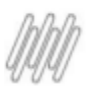

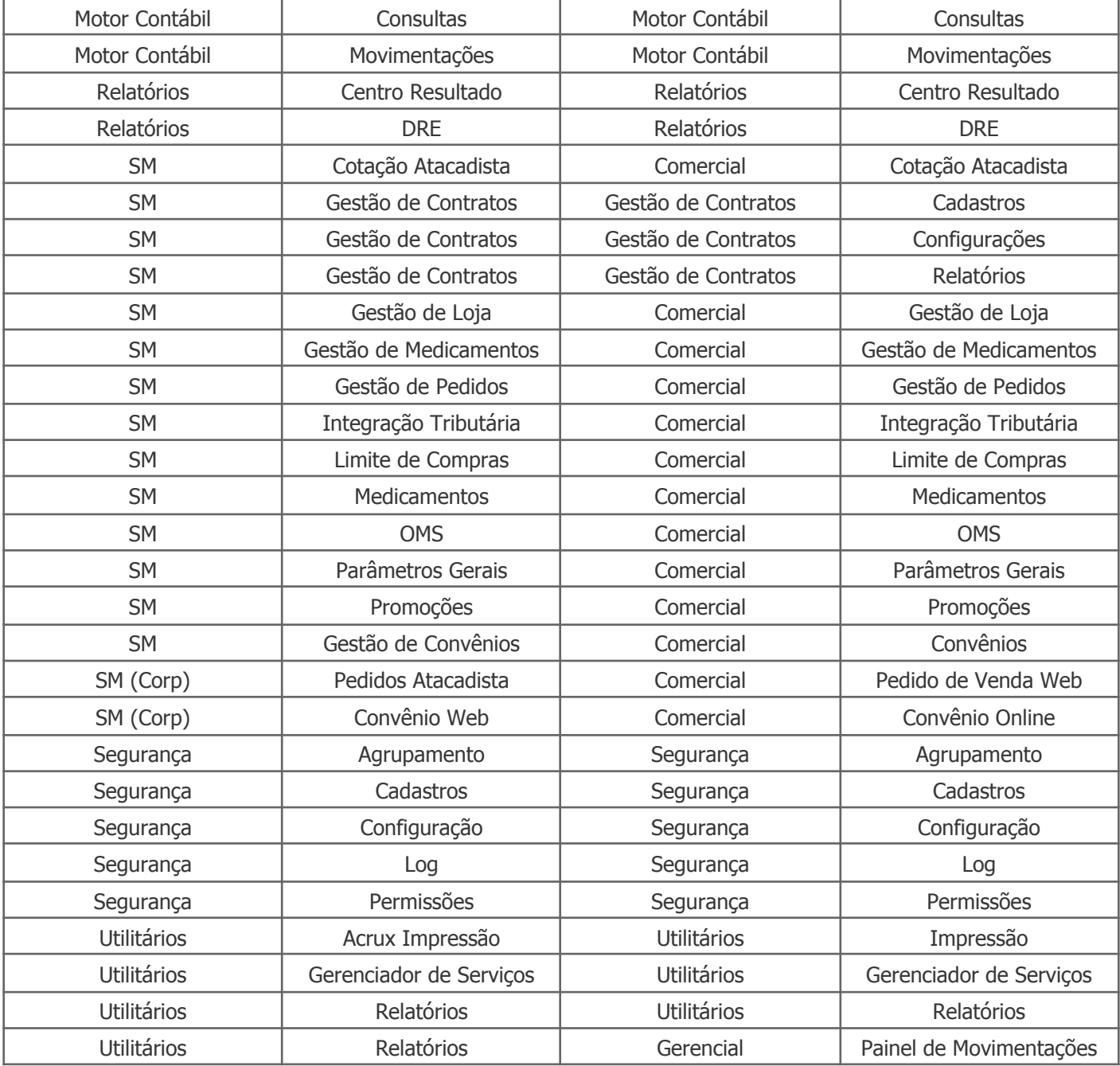

# <span id="page-9-0"></span>**Compras e Abastecimento**

#### <span id="page-9-1"></span>**Nome Produto**

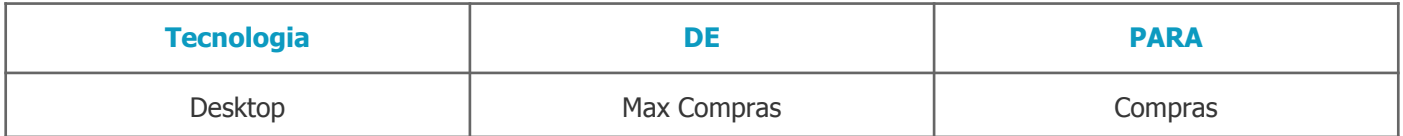

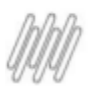

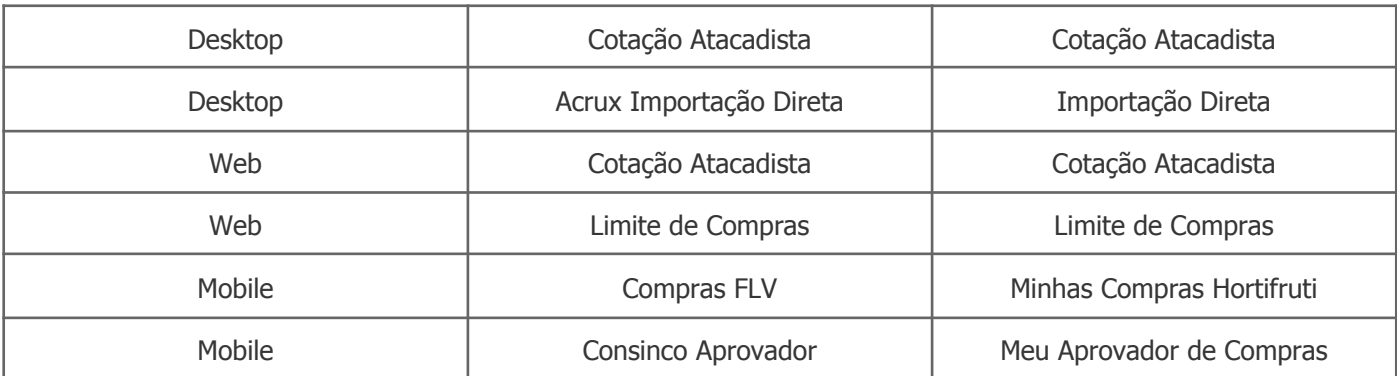

## <span id="page-10-0"></span>**Tela Login**

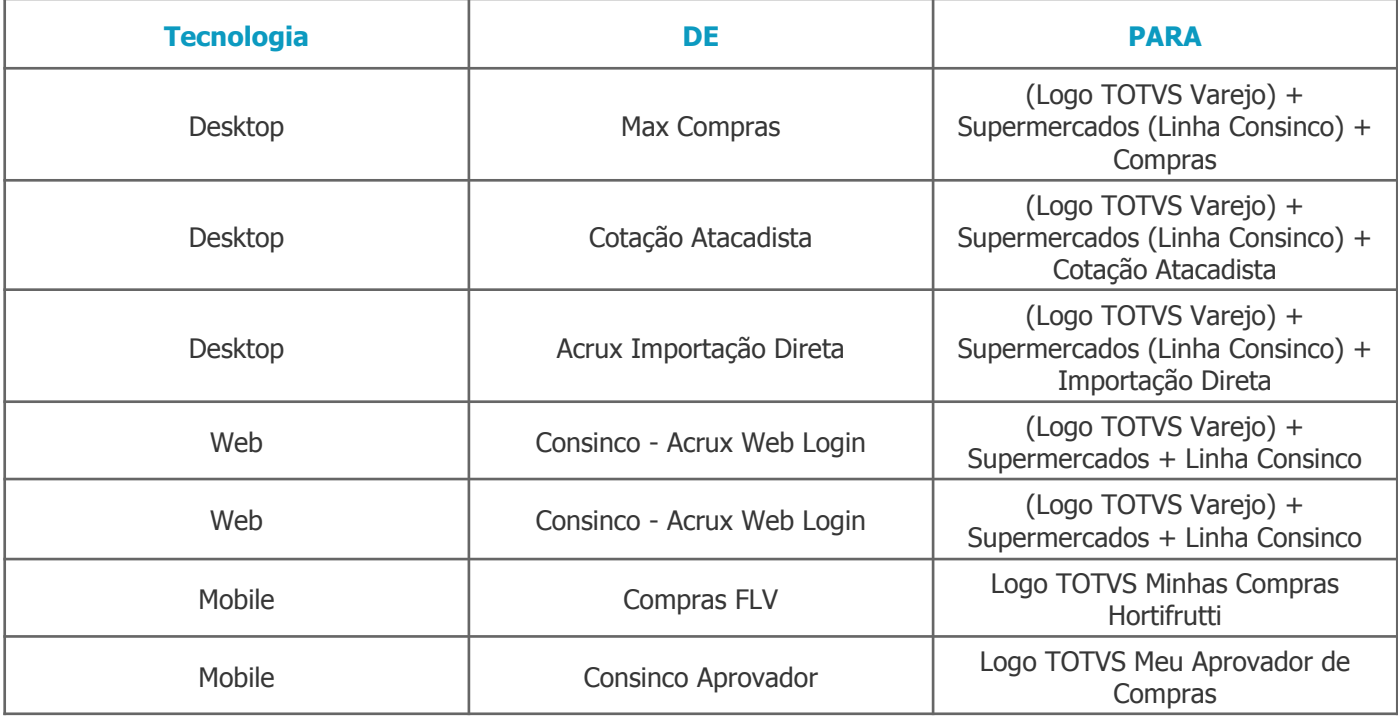

#### <span id="page-10-1"></span>**Relatórios**

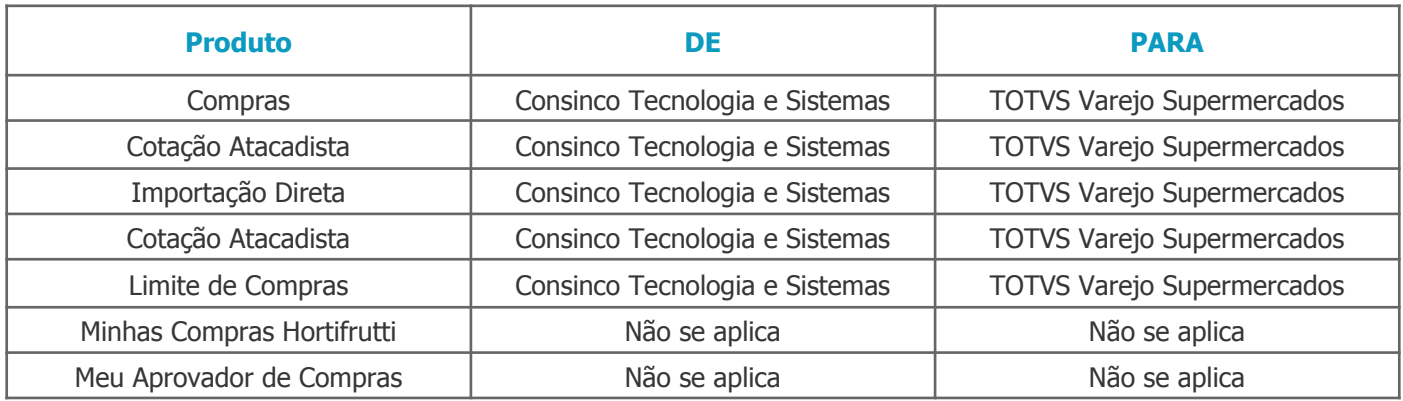

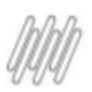

## <span id="page-11-0"></span>**Barra de Título /Propriedades das Aplicações /Tela Sobre (Menu Ajuda/ Tela Segurança das Aplicações**

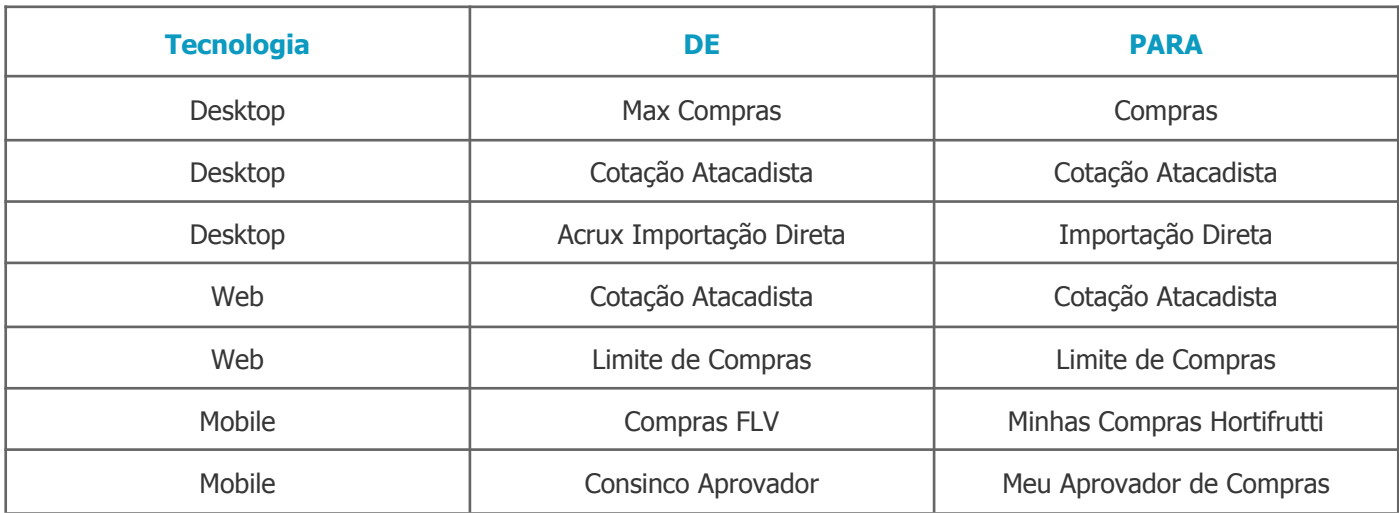

## <span id="page-11-1"></span>**Contábil**

#### <span id="page-11-2"></span>**Nome Produto**

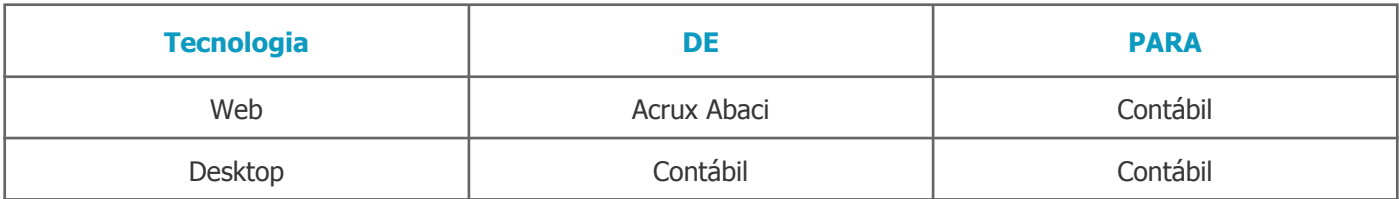

<span id="page-11-3"></span>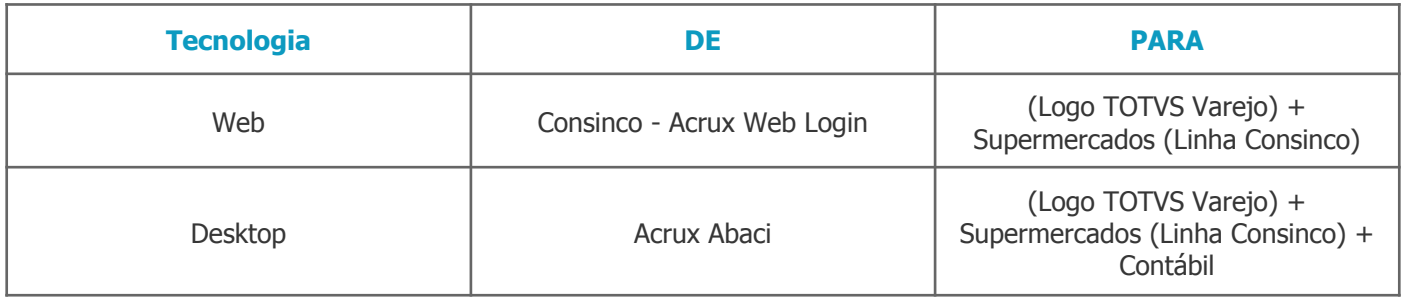

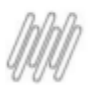

#### <span id="page-12-0"></span>**Relatórios**

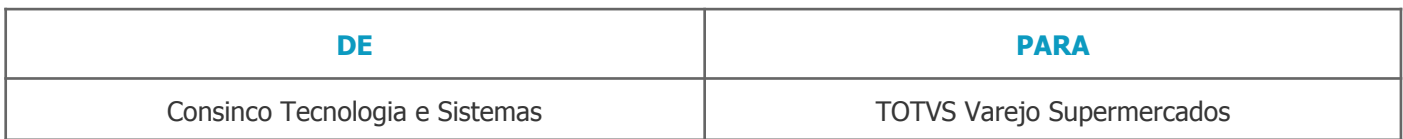

## <span id="page-12-1"></span>**Barra de Título /Propriedades das Aplicações /Tela Sobre (Menu Ajuda/ Tela Segurança das Aplicações**

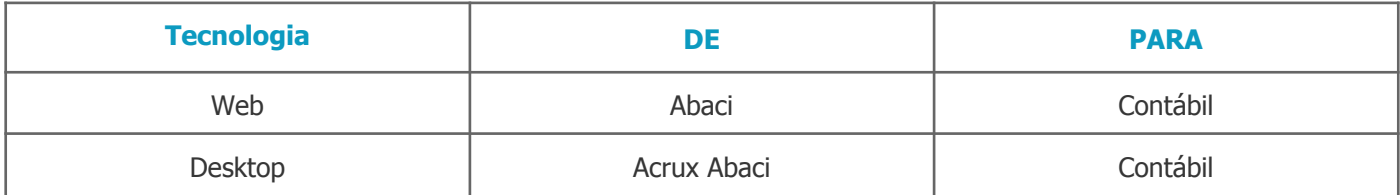

## <span id="page-12-2"></span>**Contratos**

#### <span id="page-12-3"></span>**Nome Produto**

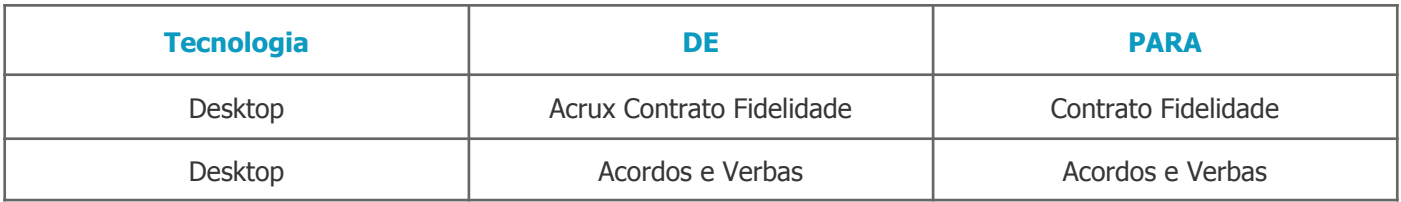

<span id="page-12-4"></span>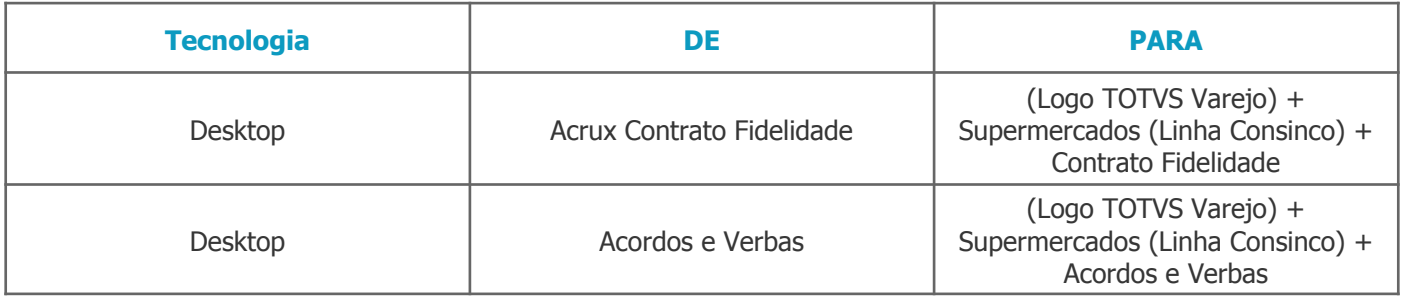

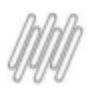

## <span id="page-13-0"></span>**Relatórios**

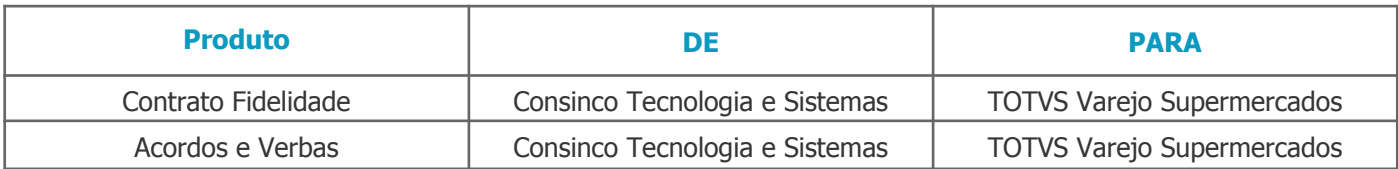

## <span id="page-13-1"></span>**Barra de Título /Propriedades das Aplicações /Tela Sobre (Menu Ajuda/ Tela Segurança das Aplicações**

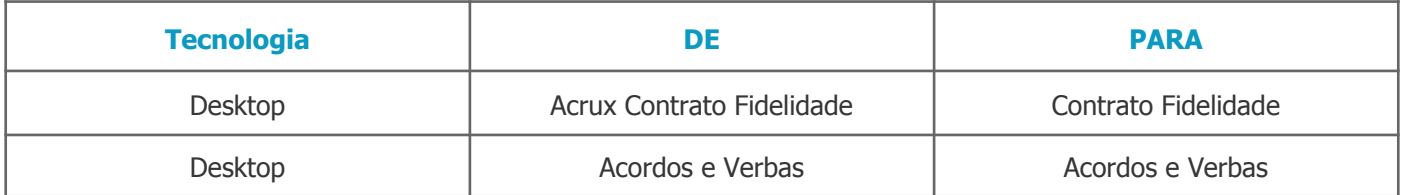

## <span id="page-13-2"></span>**Estrutural**

#### <span id="page-13-3"></span>**Nome Produto**

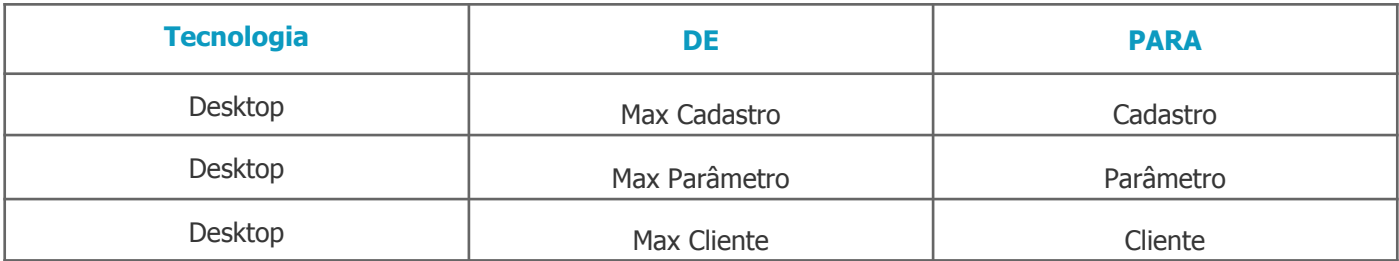

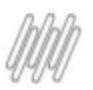

#### <span id="page-14-0"></span>**Tela Login**

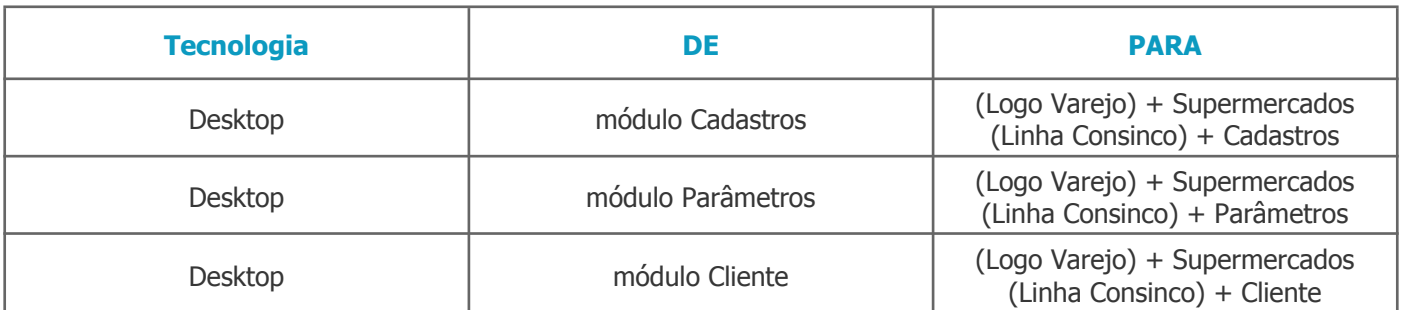

#### <span id="page-14-1"></span>**Relatórios**

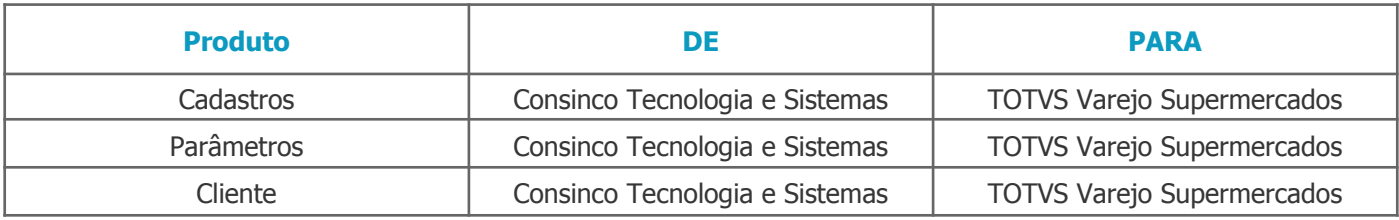

## <span id="page-14-2"></span>**Barra de Título /Propriedades das Aplicações /Tela Sobre (Menu Ajuda/ Tela Segurança das Aplicações**

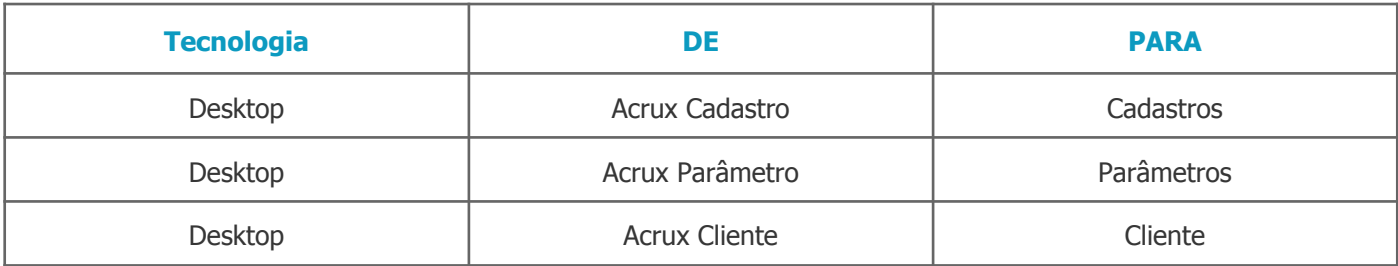

## <span id="page-14-3"></span>**Financeiro**

#### <span id="page-14-4"></span>**Nome Produto**

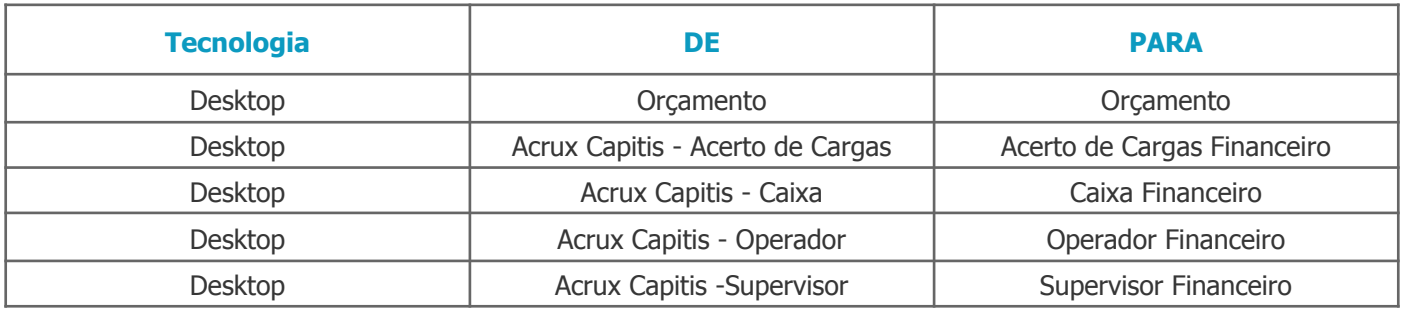

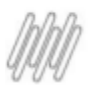

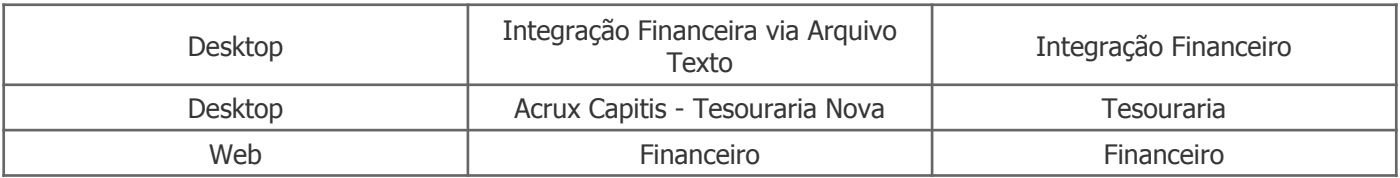

<span id="page-15-0"></span>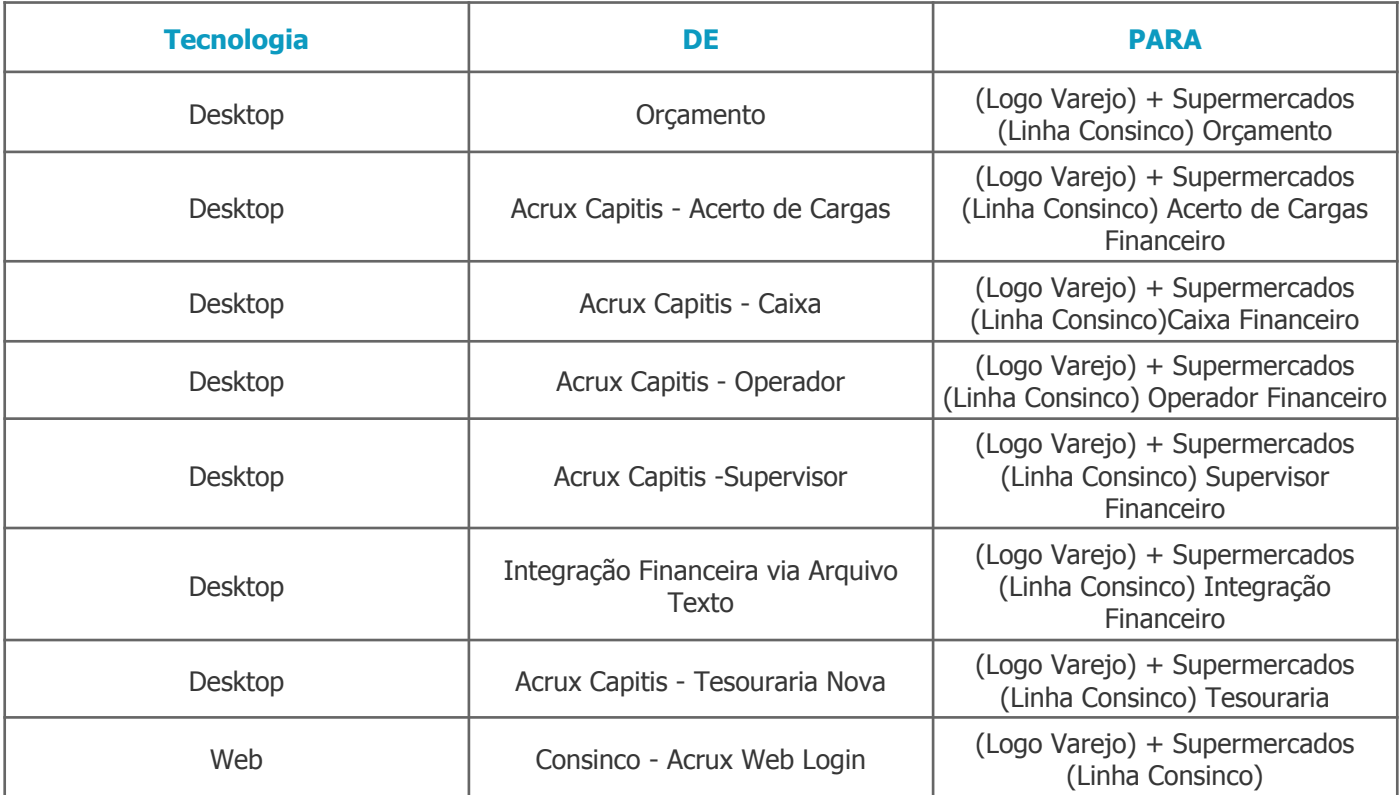

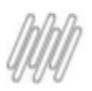

## <span id="page-16-0"></span>**Relatórios**

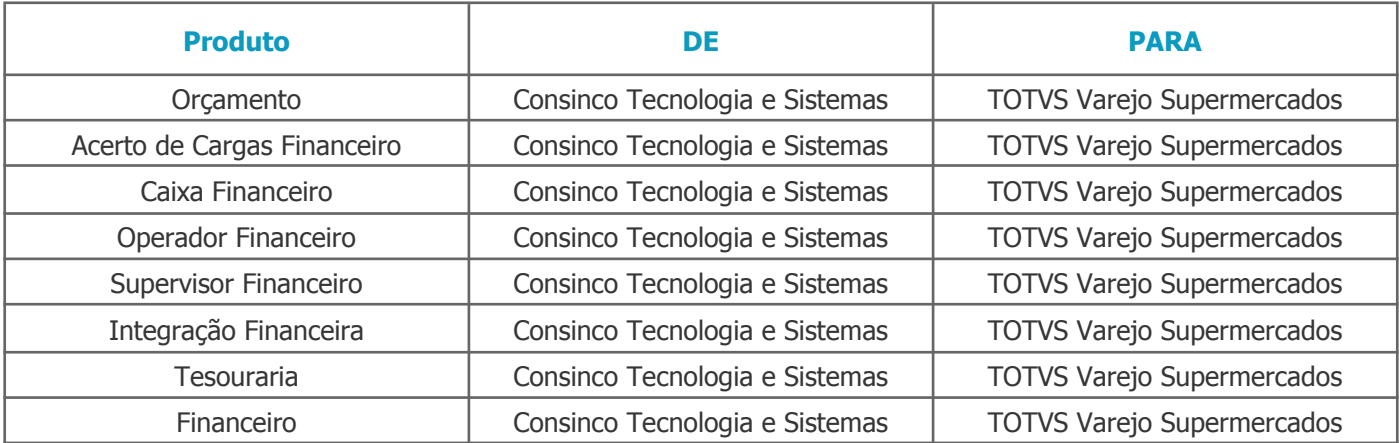

## <span id="page-16-1"></span>**Barra de Título /Propriedades das Aplicações /Tela Sobre (Menu Ajuda/ Tela Segurança das Aplicações**

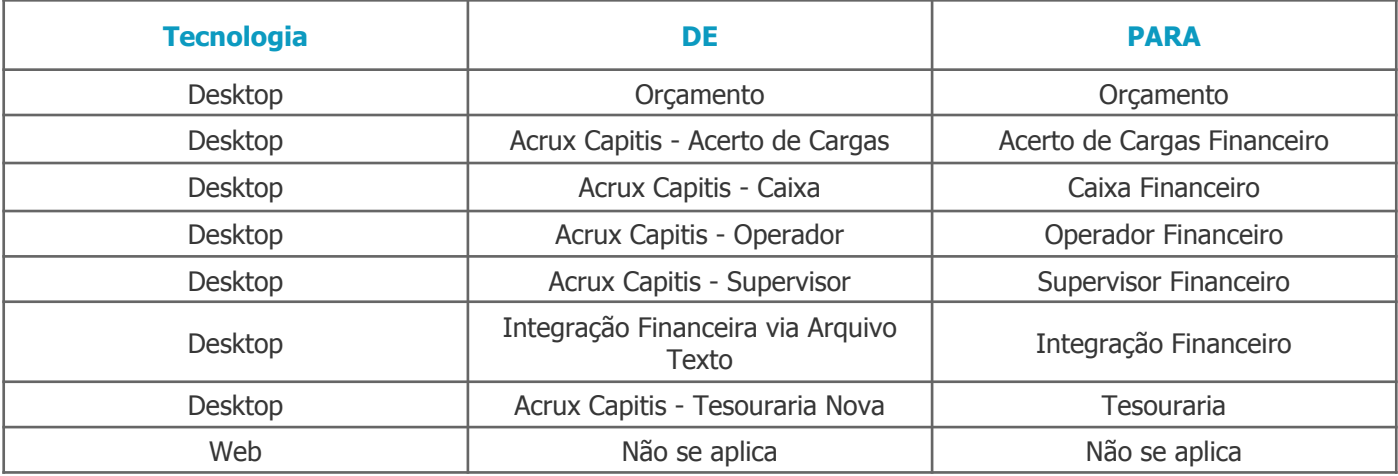

## <span id="page-16-2"></span>**Fiscal**

#### <span id="page-16-3"></span>**Nome Produto**

<span id="page-16-4"></span>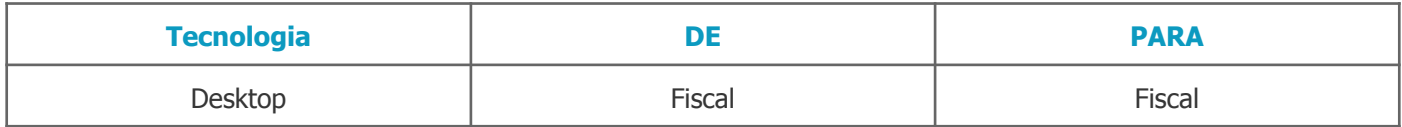

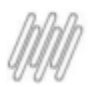

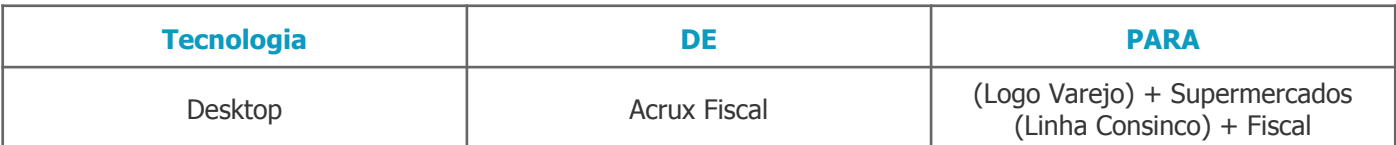

#### <span id="page-17-0"></span>**Relatórios**

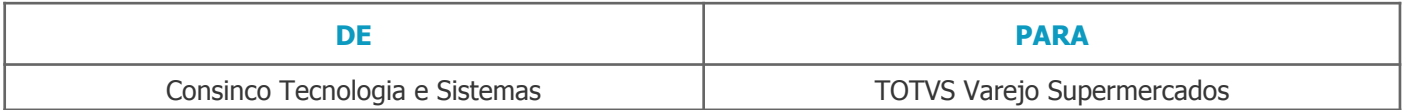

## <span id="page-17-1"></span>**Barra de Título /Propriedades das Aplicações /Tela Sobre (Menu Ajuda/ Tela Segurança das Aplicações**

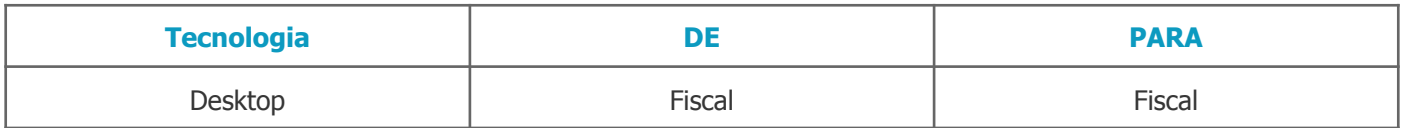

## <span id="page-17-2"></span>**Movimentação e Estoque**

#### <span id="page-17-3"></span>**Nome Produto**

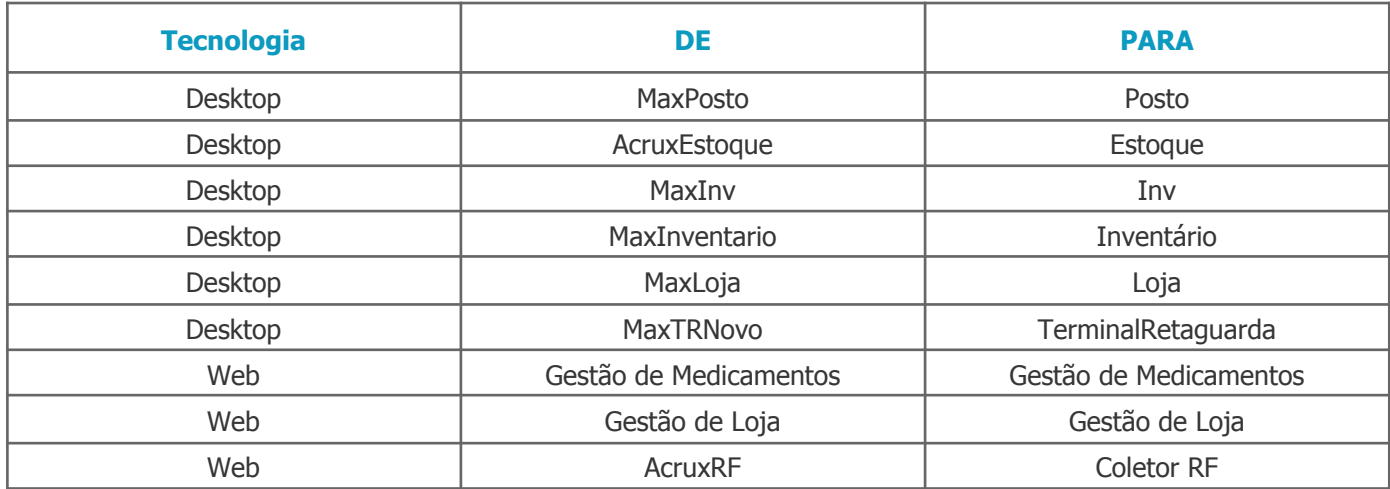

<span id="page-17-4"></span>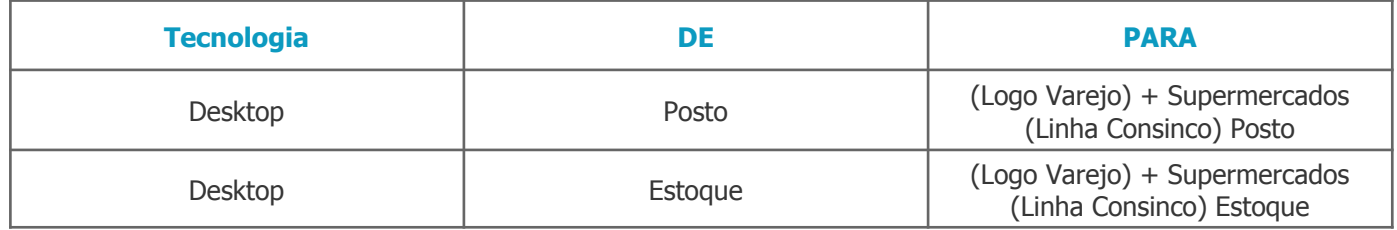

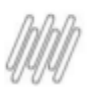

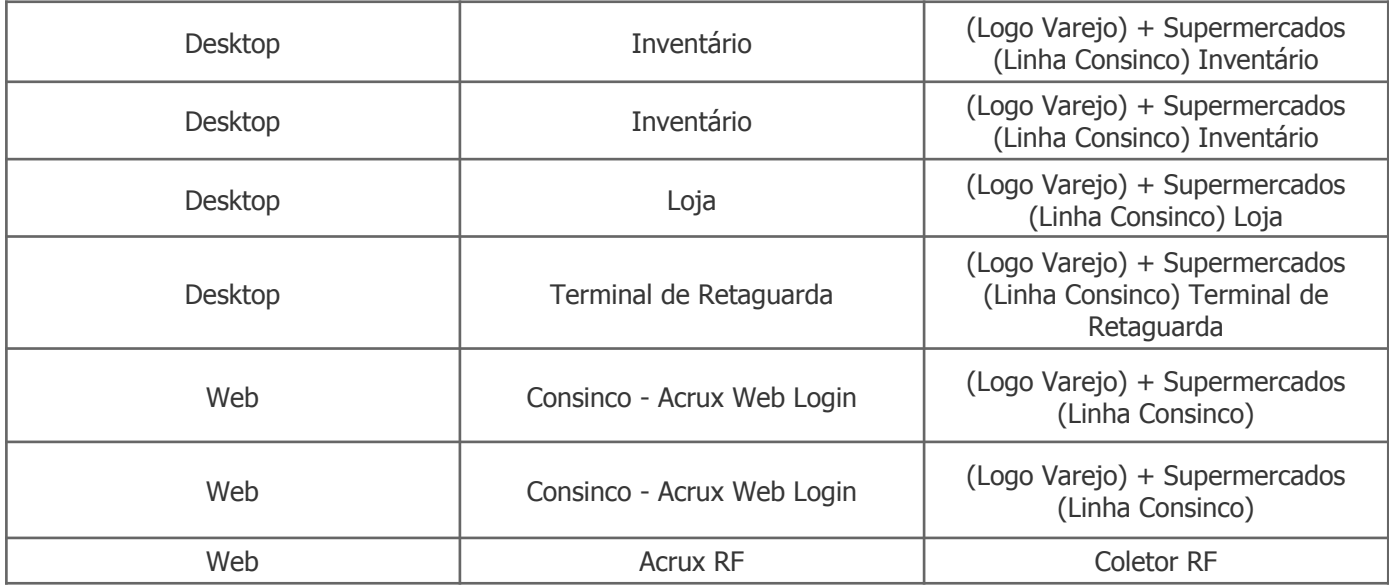

### <span id="page-18-0"></span>**Relatórios**

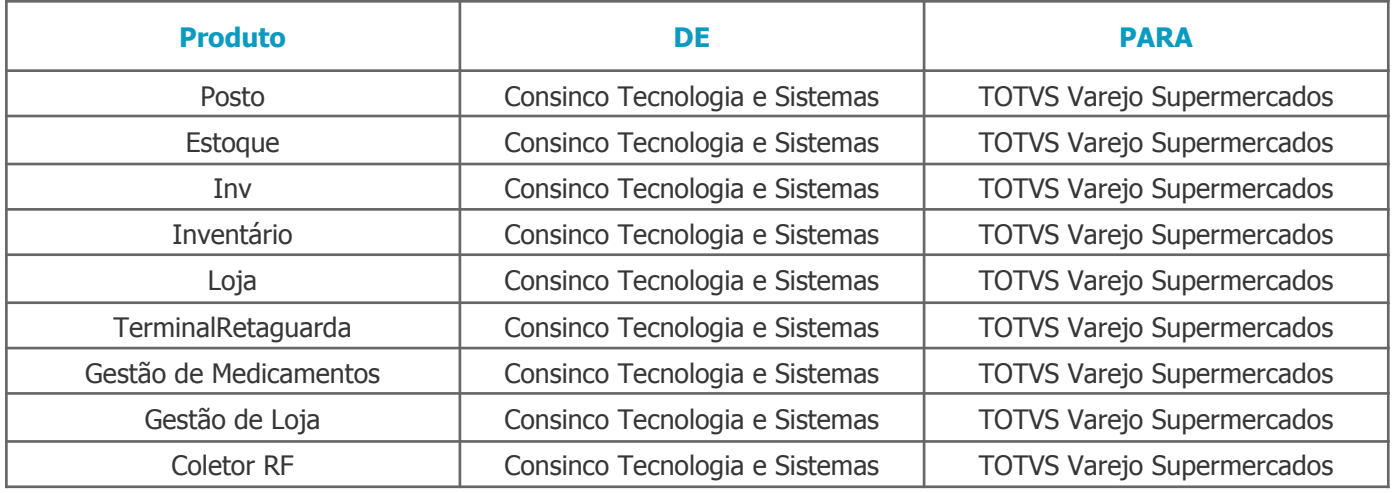

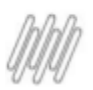

## <span id="page-19-0"></span>**Barra de Título /Propriedades das Aplicações /Tela Sobre (Menu Ajuda/ Tela Segurança das Aplicações**

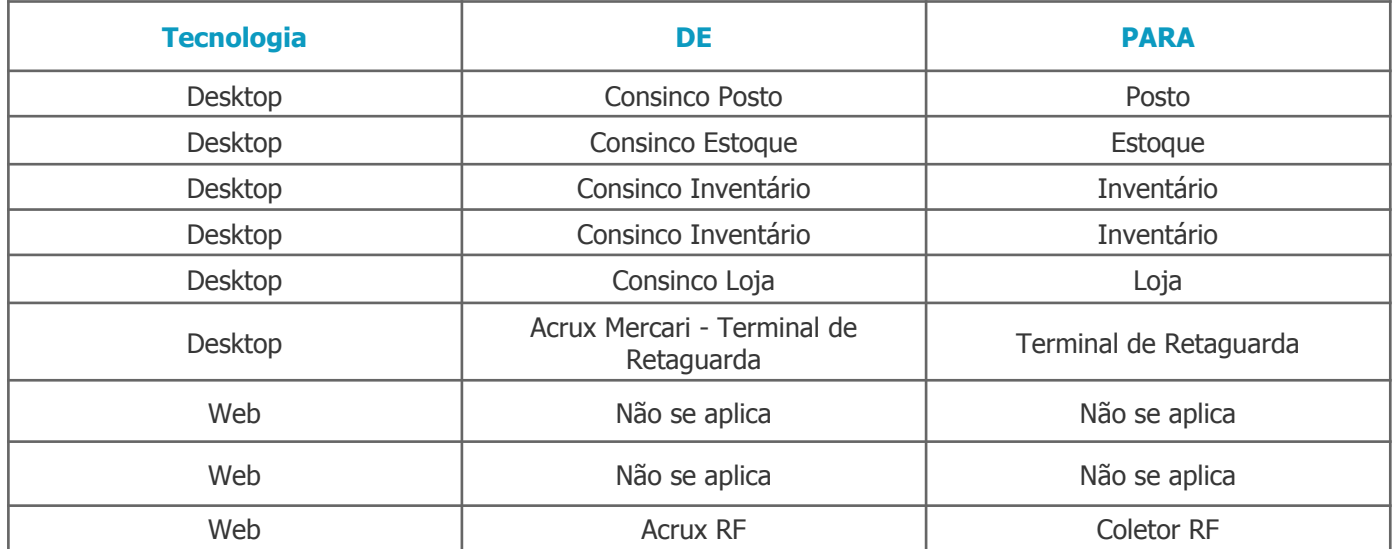

## <span id="page-19-1"></span>**Patrimonial**

#### <span id="page-19-2"></span>**Nome Produto**

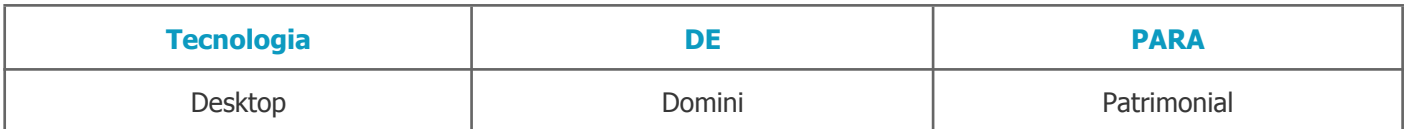

## <span id="page-19-3"></span>**Tela Login**

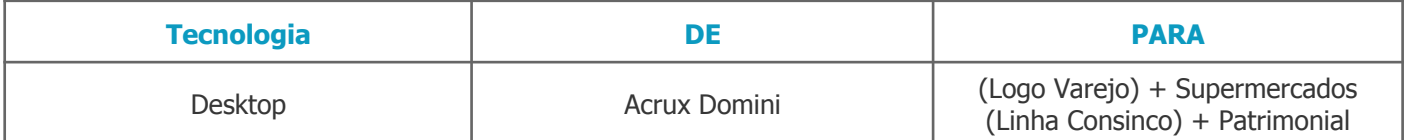

#### <span id="page-19-4"></span>**Relatórios**

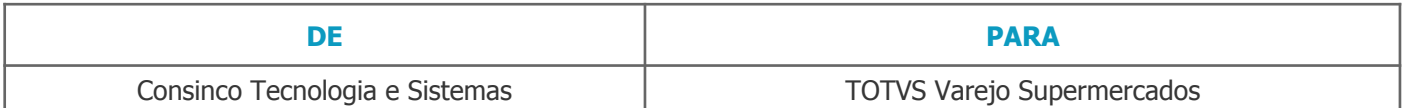

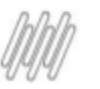

## <span id="page-20-0"></span>**Barra de Título /Propriedades das Aplicações /Tela Sobre (Menu Ajuda/ Tela Segurança das Aplicações**

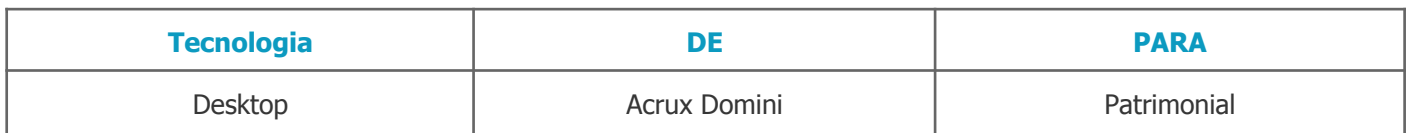

## **Precificação e Promoções**

#### <span id="page-20-1"></span>**Nome Produto**

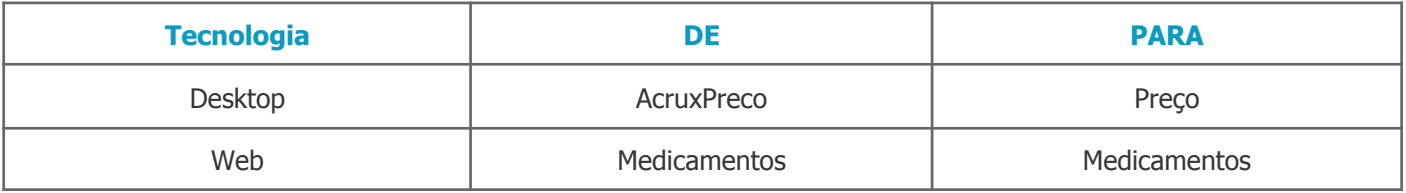

#### <span id="page-20-2"></span>**Tela Login**

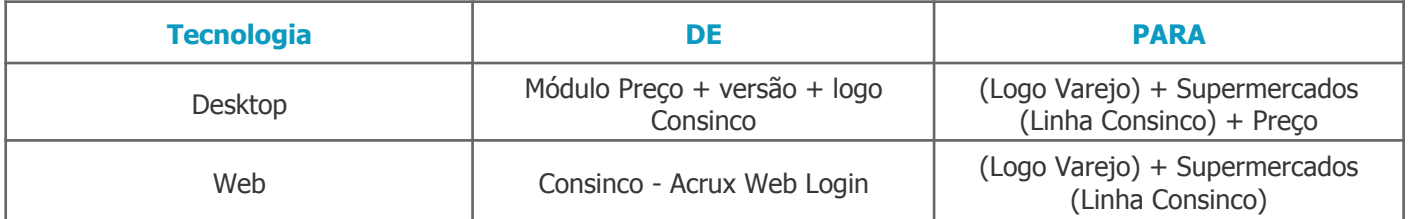

#### <span id="page-20-3"></span>**Relatórios**

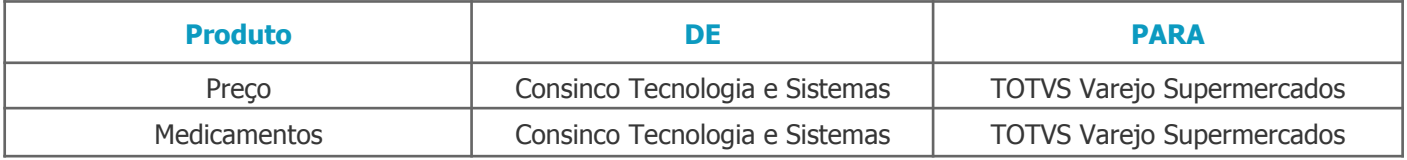

#### <span id="page-20-4"></span>**Barra de Título**

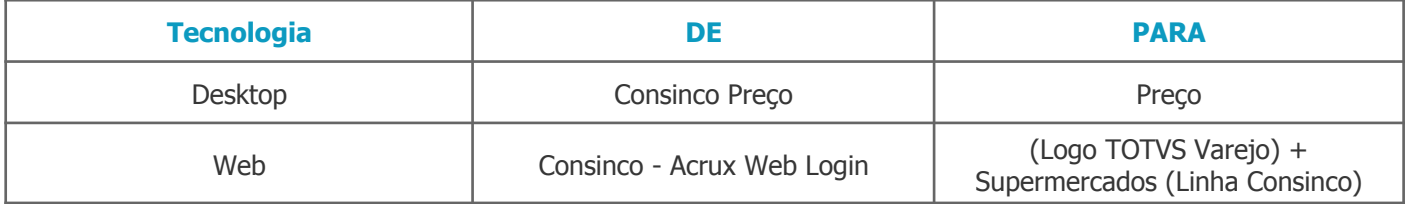

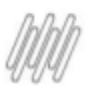

#### <span id="page-21-0"></span>**Propriedades das Aplicações**

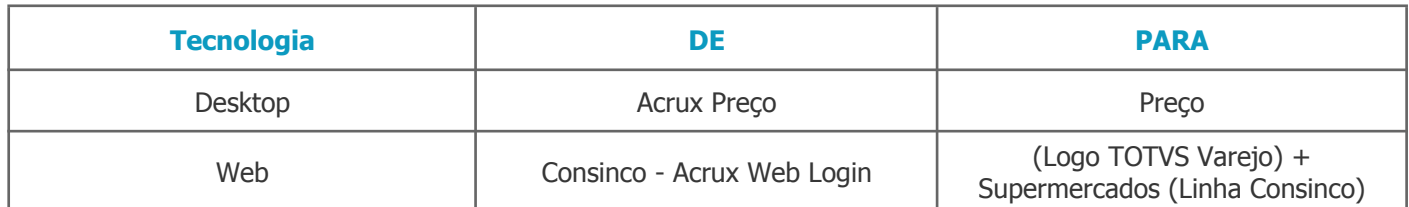

## <span id="page-21-1"></span>**Tela Sobre (Menu Ajuda**

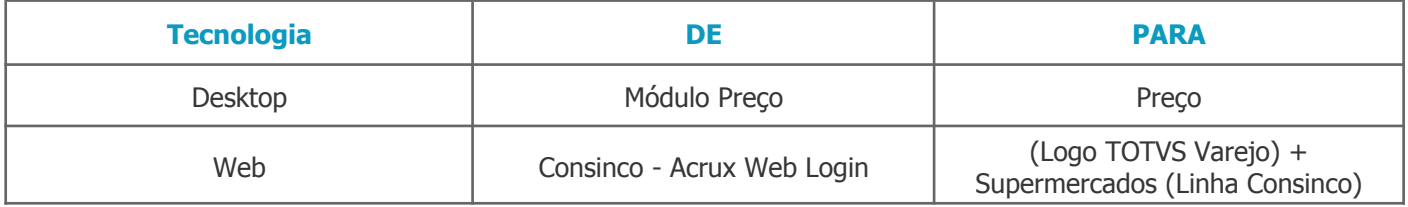

## <span id="page-21-2"></span>**Tela Segurança das Aplicações**

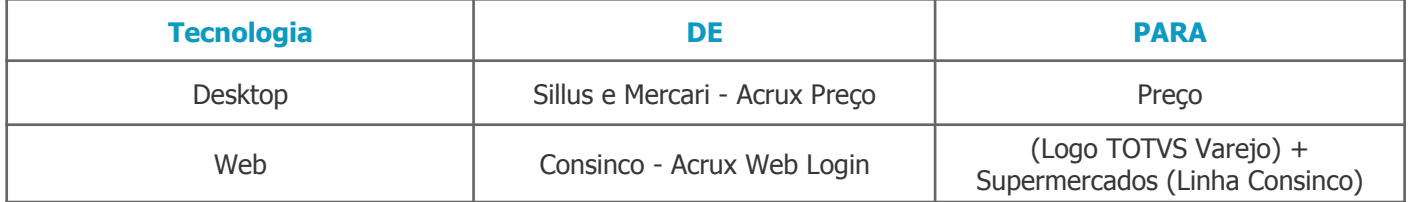

## <span id="page-21-3"></span>**Recebimento e Expedição**

#### <span id="page-21-4"></span>**Nome Produto**

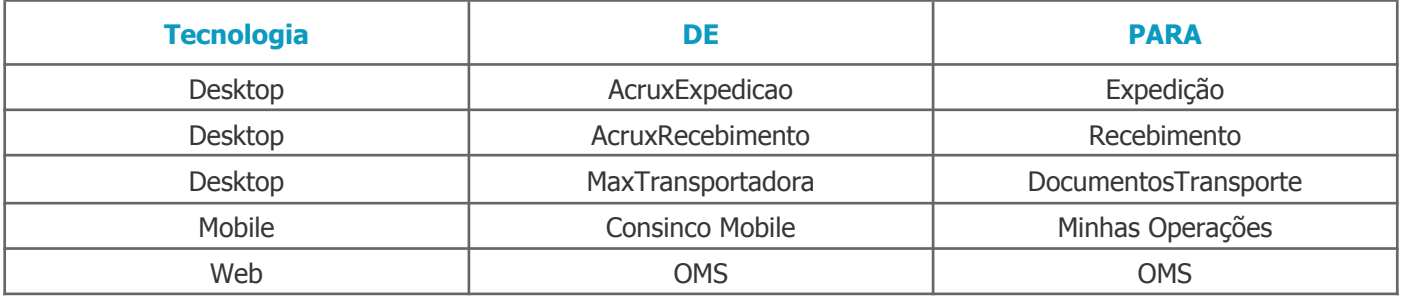

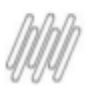

## <span id="page-22-0"></span>**Tela Login**

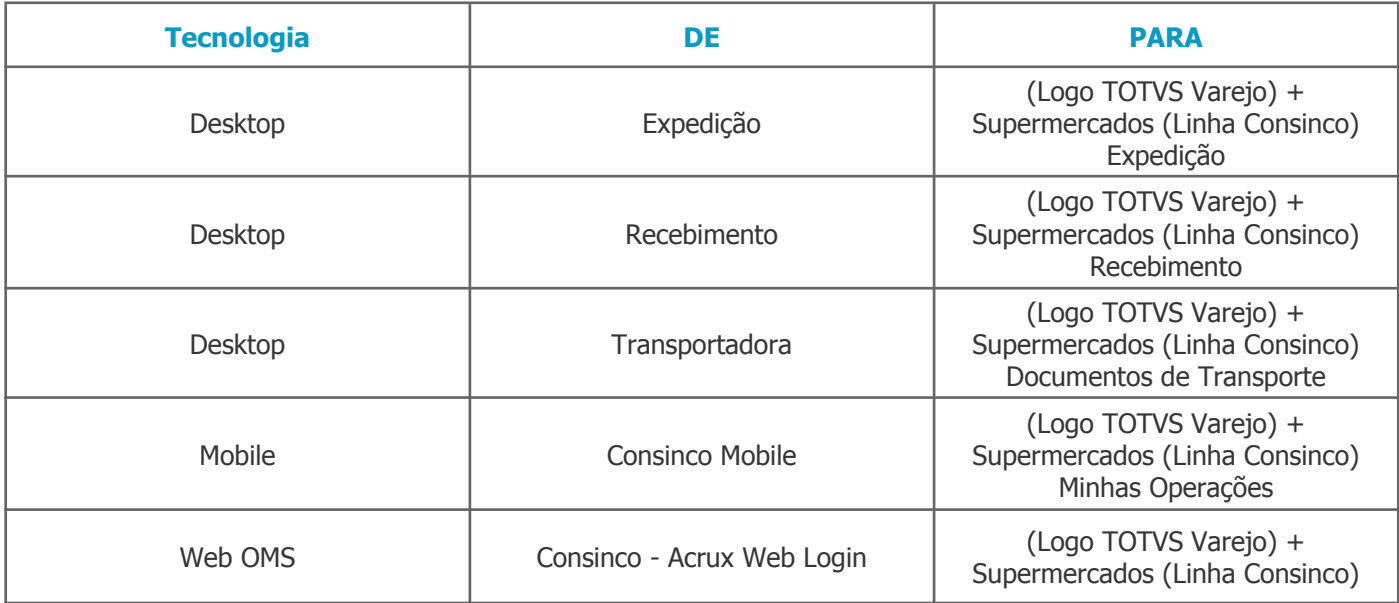

#### <span id="page-22-1"></span>**Relatórios**

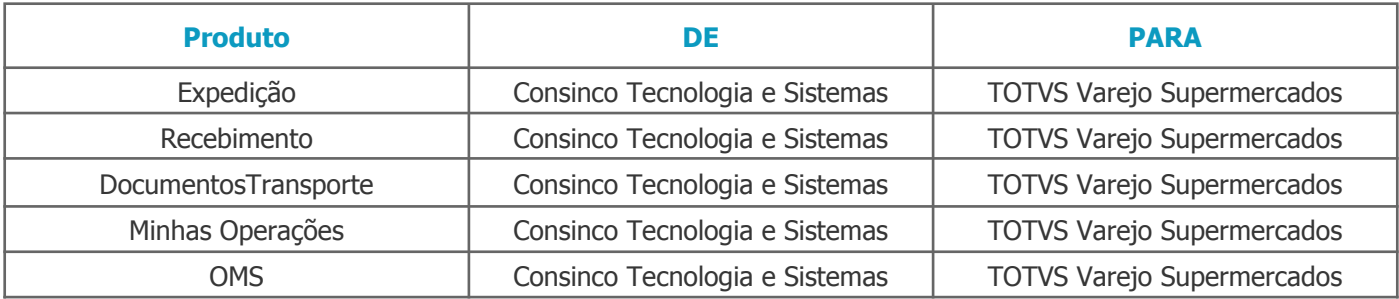

## <span id="page-22-2"></span>**Barra de Título /Propriedades das Aplicações /Tela Sobre (Menu Ajuda/ Tela Segurança das Aplicações**

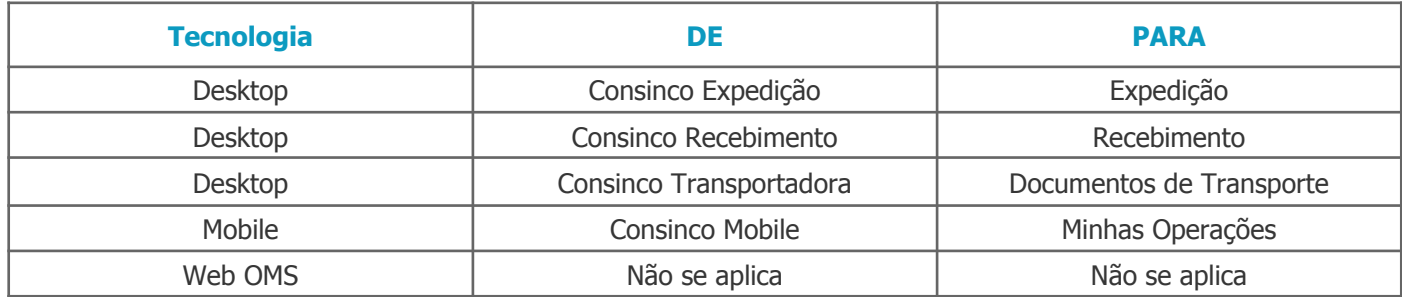

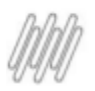

## <span id="page-23-0"></span>**Vendas**

#### <span id="page-23-1"></span>**Nome Produto**

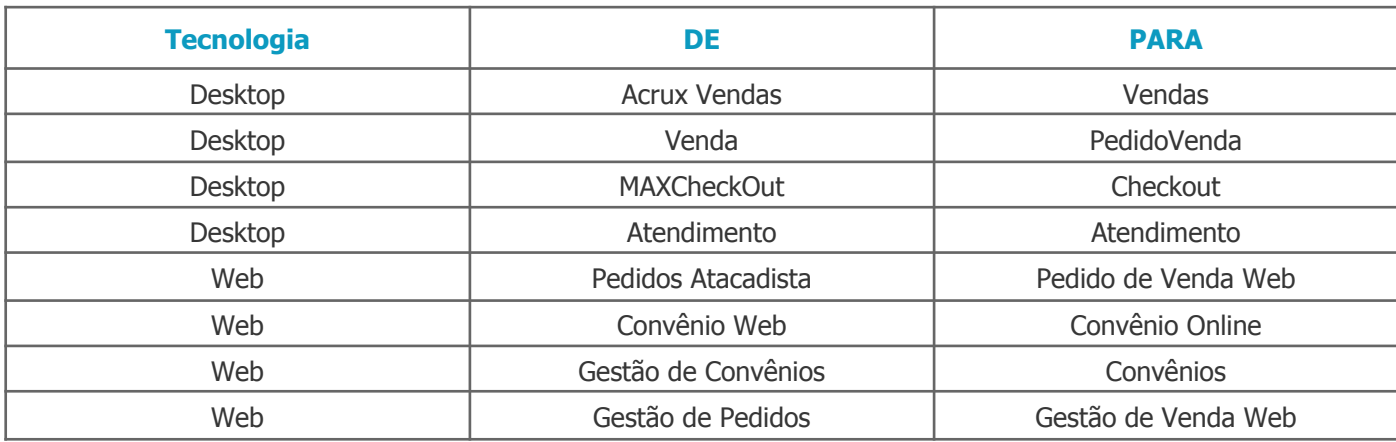

<span id="page-23-2"></span>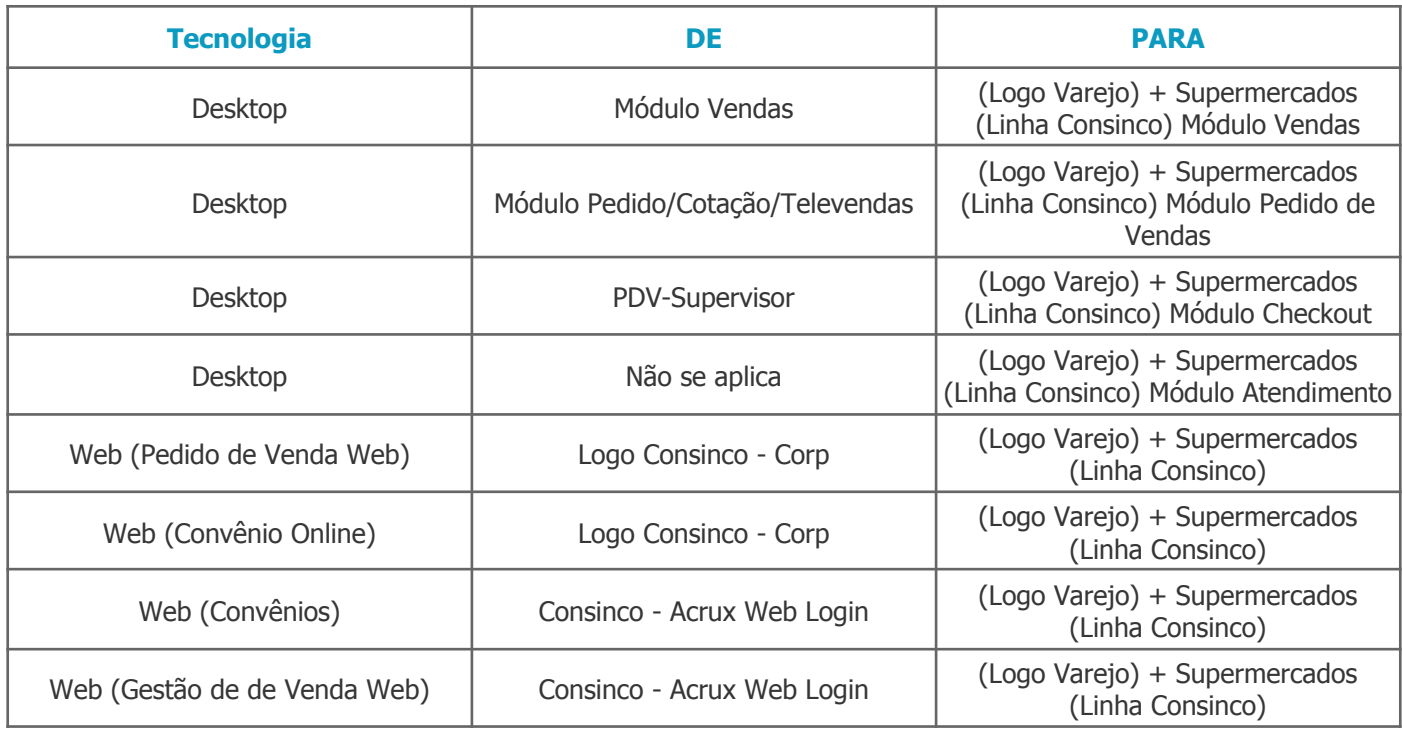

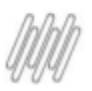

## <span id="page-24-0"></span>**Relatório**

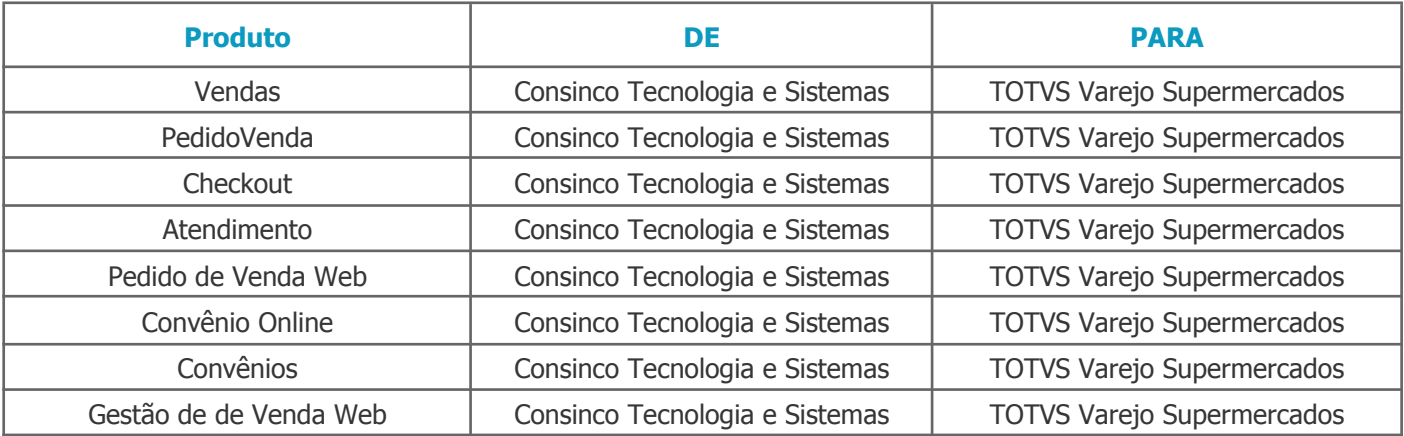

#### <span id="page-24-1"></span>**Barra de Título**

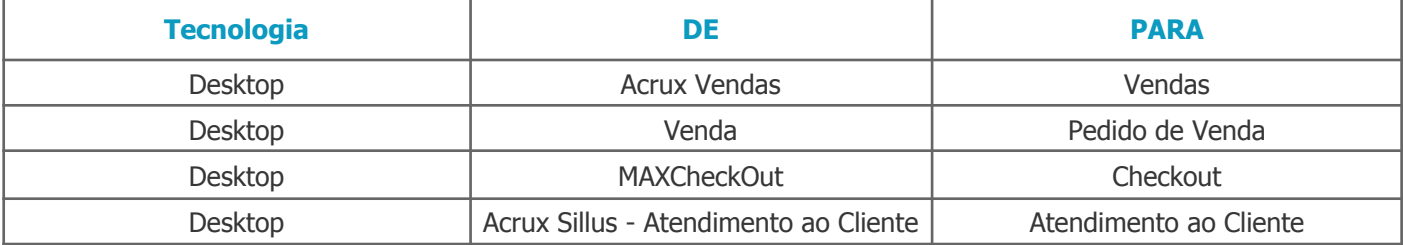

## <span id="page-24-2"></span>**Propriedades das Aplicações /Tela Sobre (Menu Ajuda/ Tela Segurança das Aplicações**

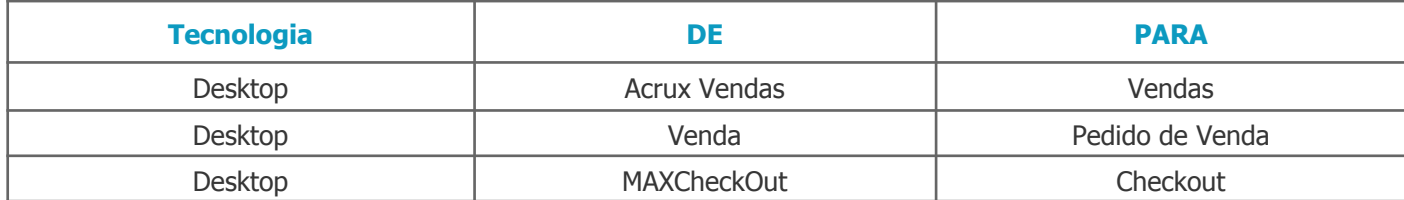

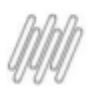

## <span id="page-25-0"></span>**TOTVS VAREJO SUPERMERCADOS WMS**

#### <span id="page-25-1"></span>**Nome Produtos Módulos e Executáveis Desktop**

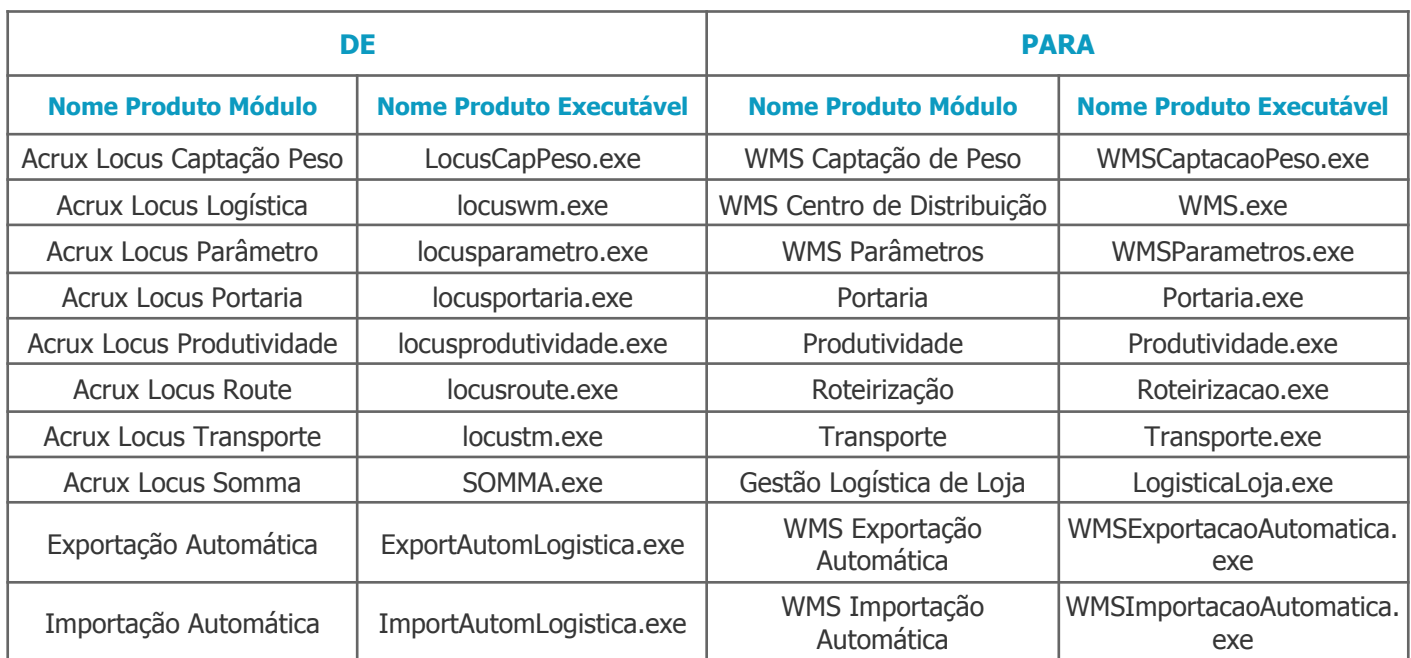

#### <span id="page-25-2"></span>**Nome Produtos Menus Web**

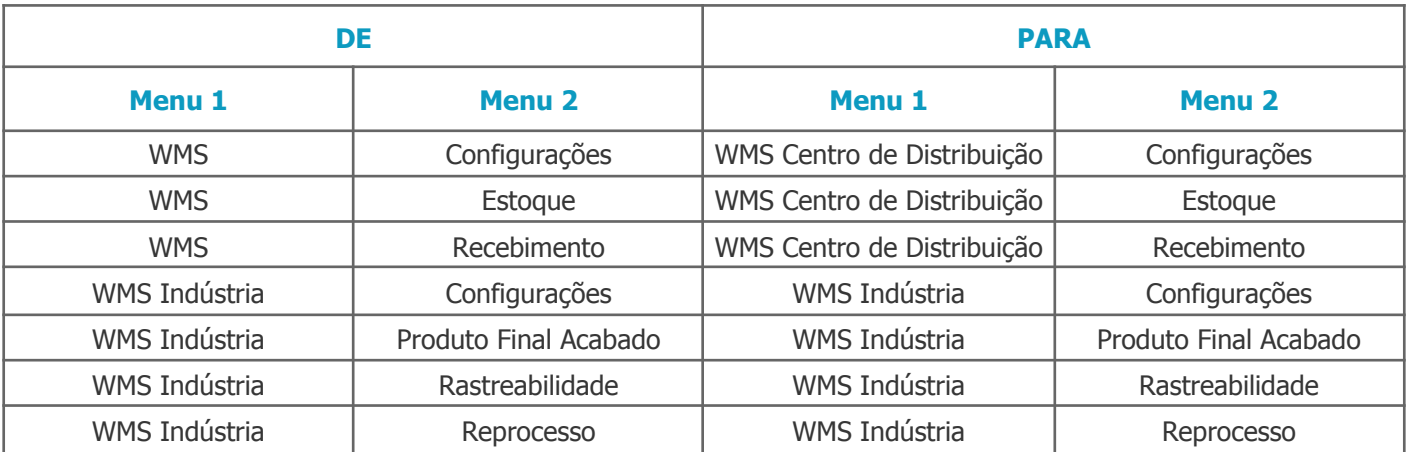

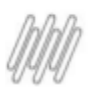

#### <span id="page-26-0"></span>**Nome Produto**

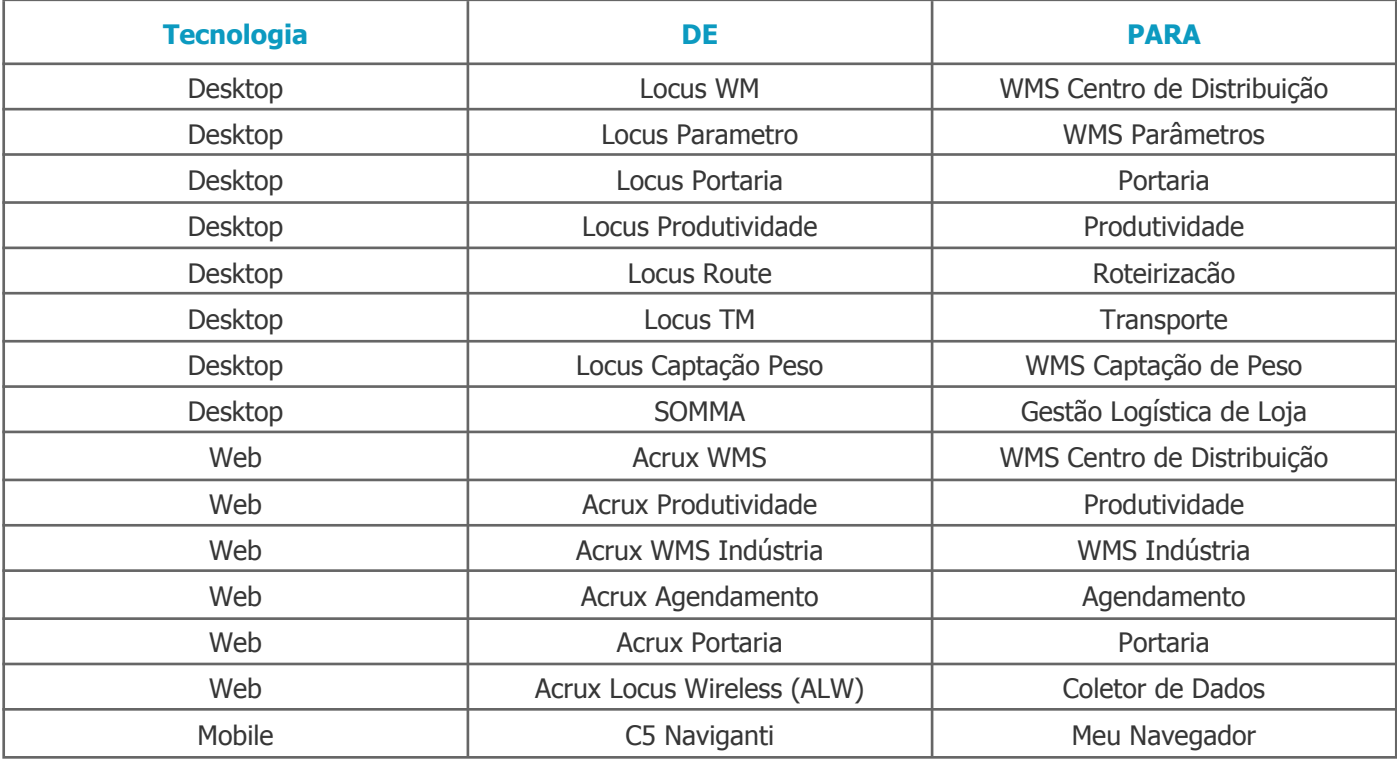

<span id="page-26-1"></span>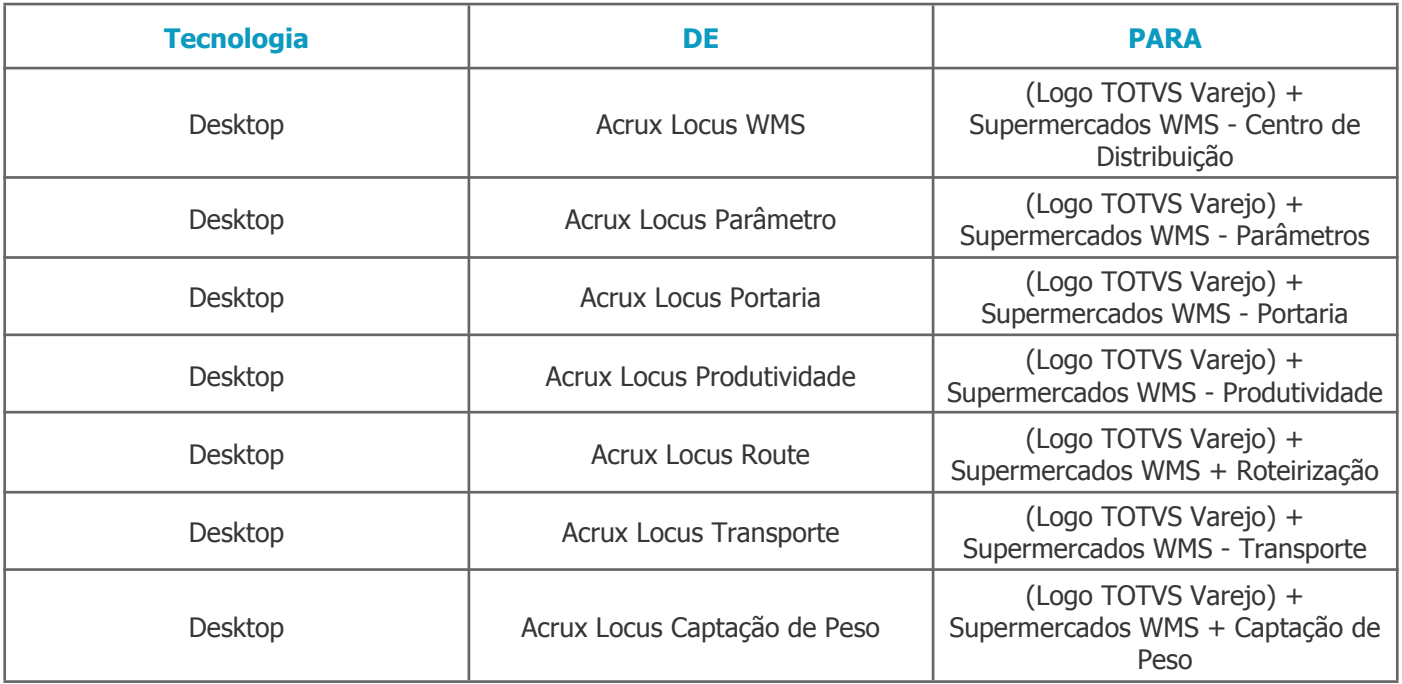

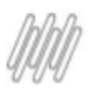

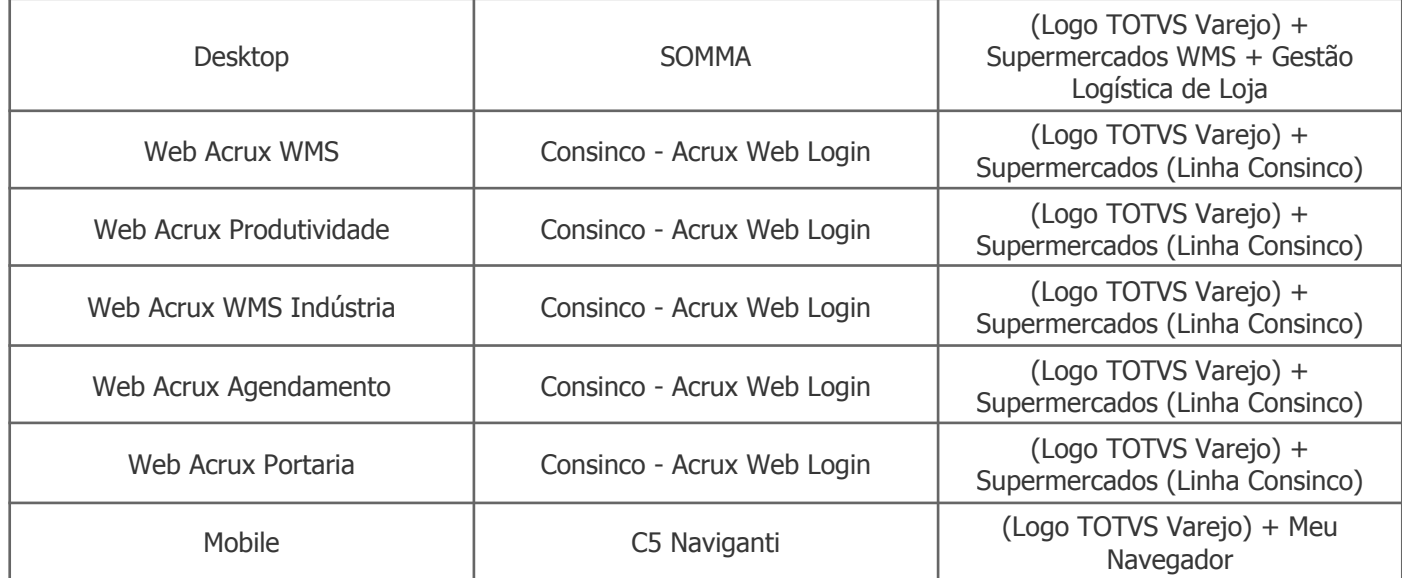

#### <span id="page-27-0"></span>**Relatórios**

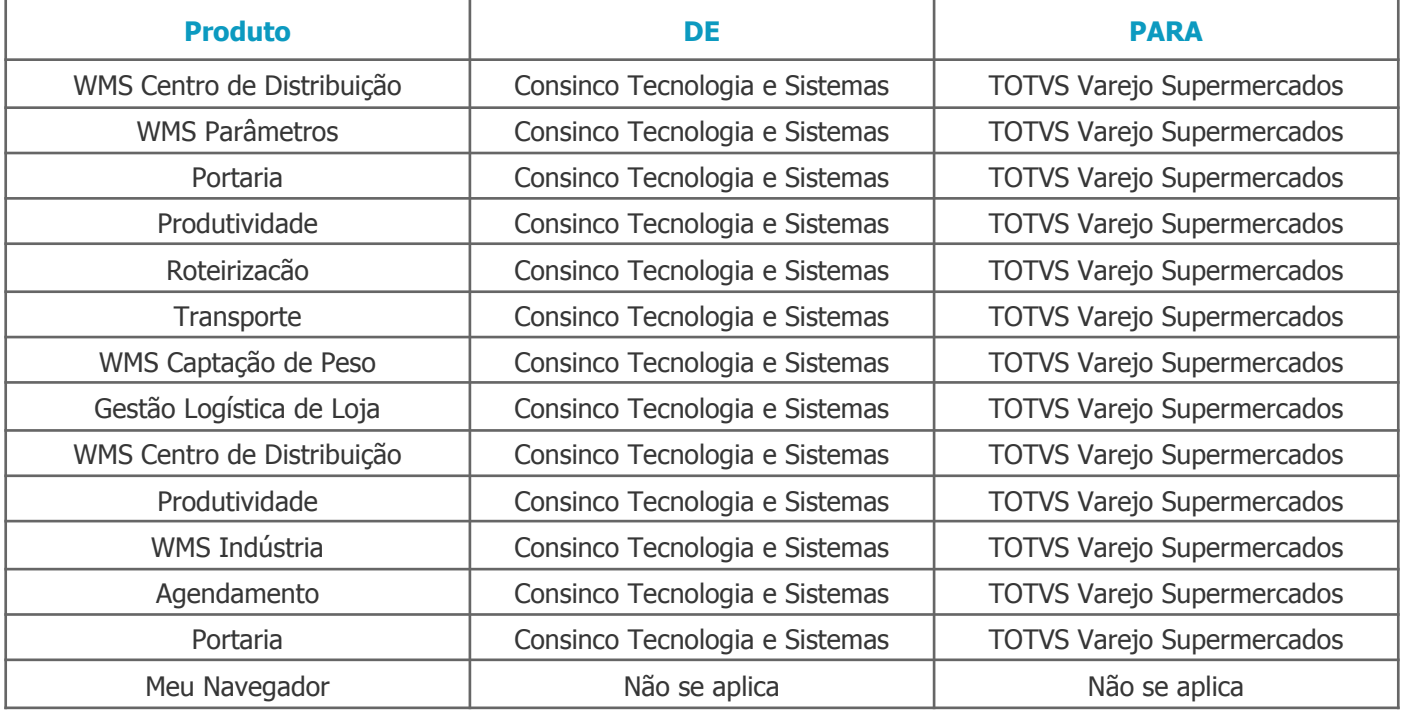

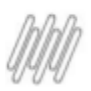

#### <span id="page-28-0"></span>**Barra de Título**

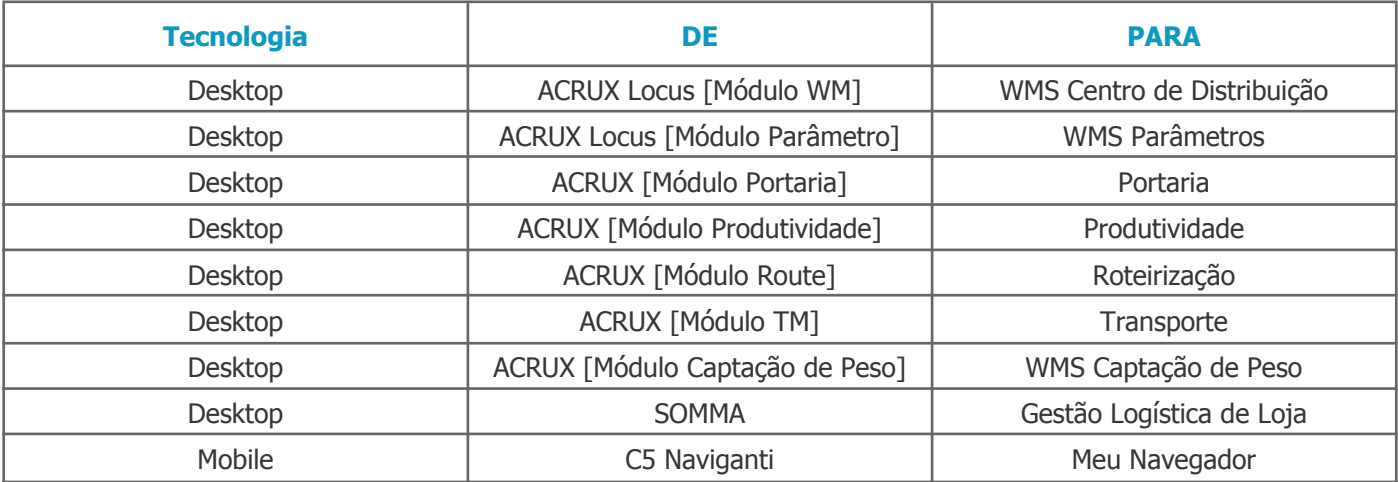

## <span id="page-28-1"></span>**Propriedades das Aplicações**

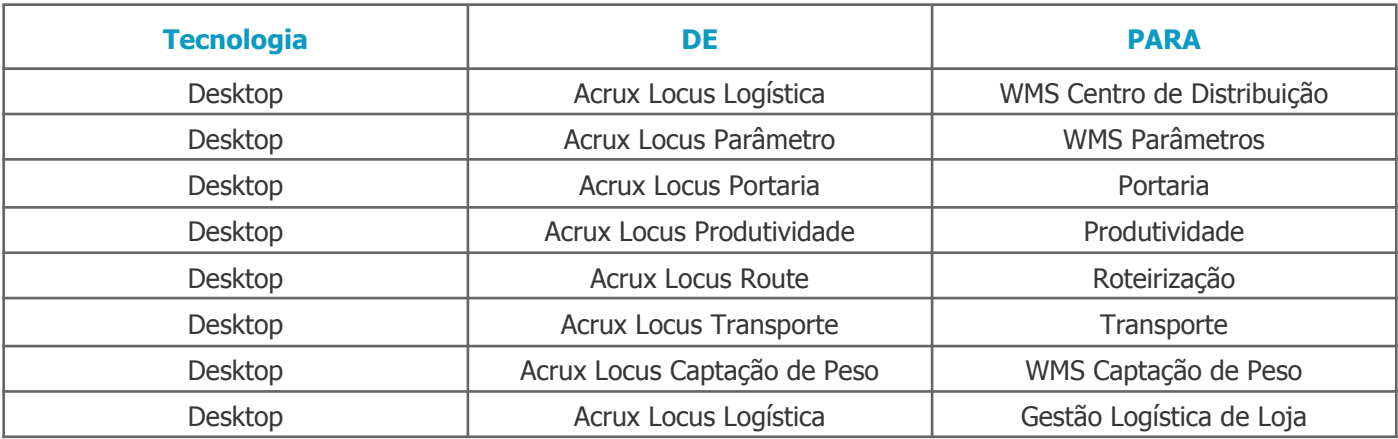

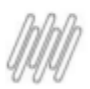

## <span id="page-29-0"></span>**Tela Sobre (Menu Ajuda)**

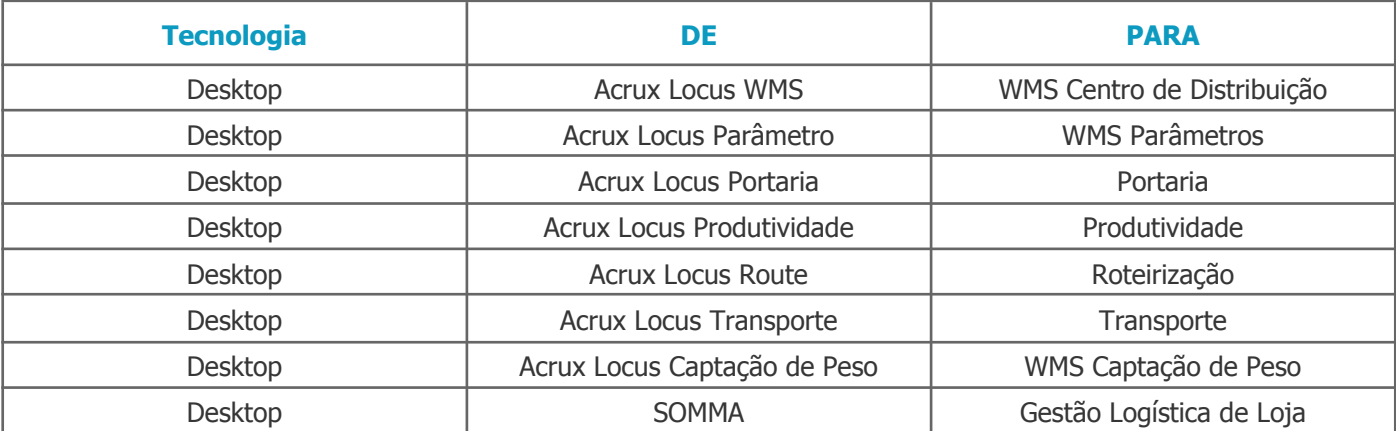

## <span id="page-29-1"></span>**Tela Segurança das Aplicações**

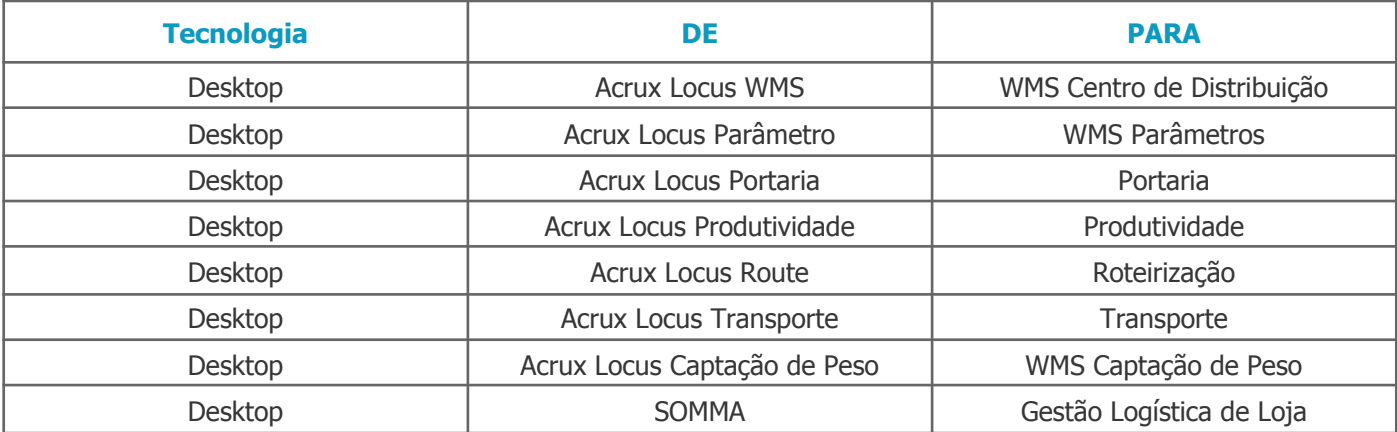

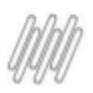

## <span id="page-30-0"></span>**TOTVS VAREJO SUPERMERCADOS PDV**

#### <span id="page-30-1"></span>**Conheça as Novas Telas**

Confira as alterações (DE>Para) na Nomenclatura do PDV.

#### **IMAGENS PDV - Caixa fechado**

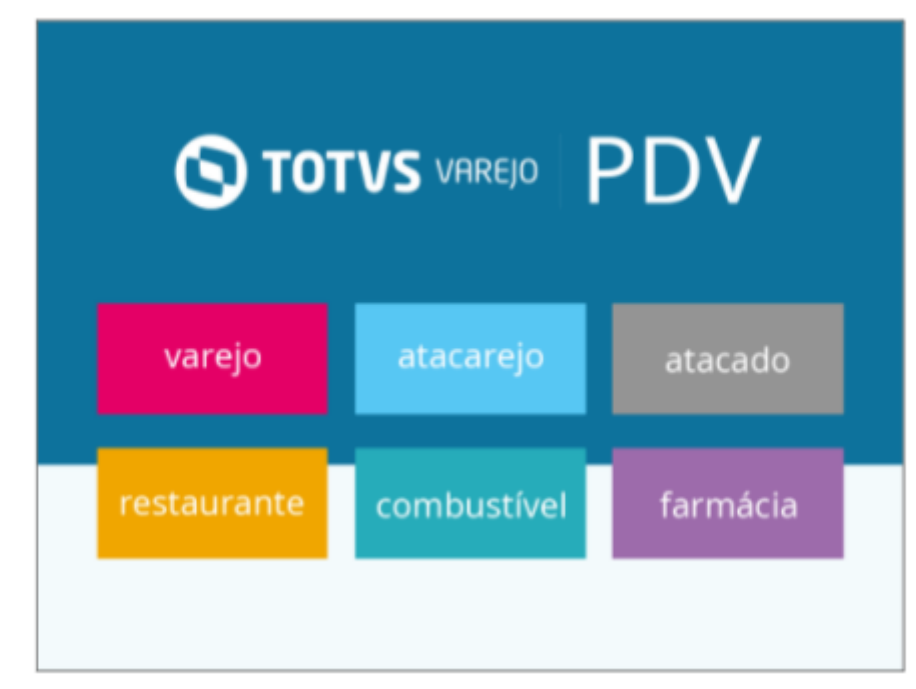

#### **IMAGENS PDV - Caixa aberto**

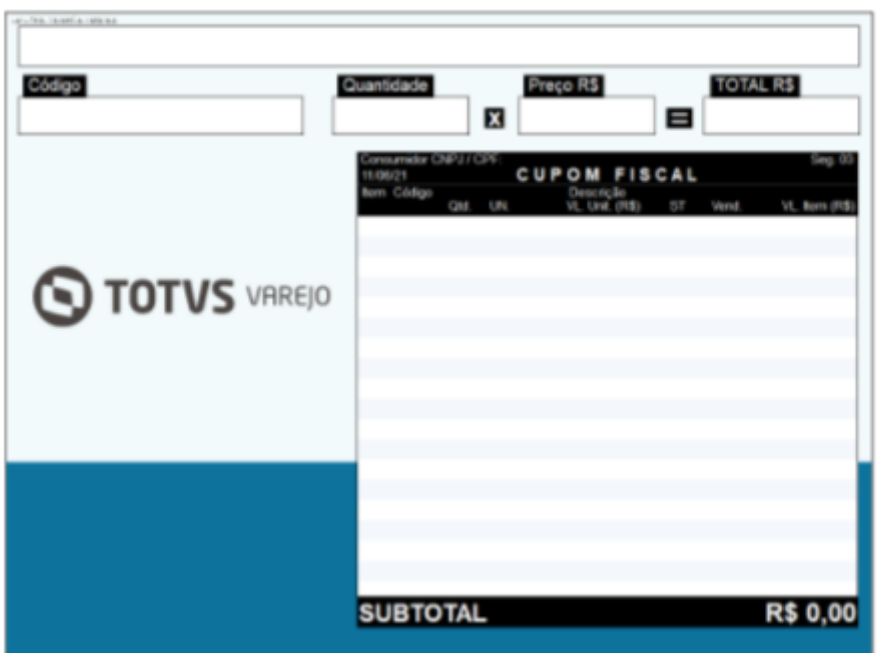

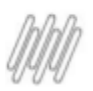

#### **IMAGENS SELF-CHECKOUT**

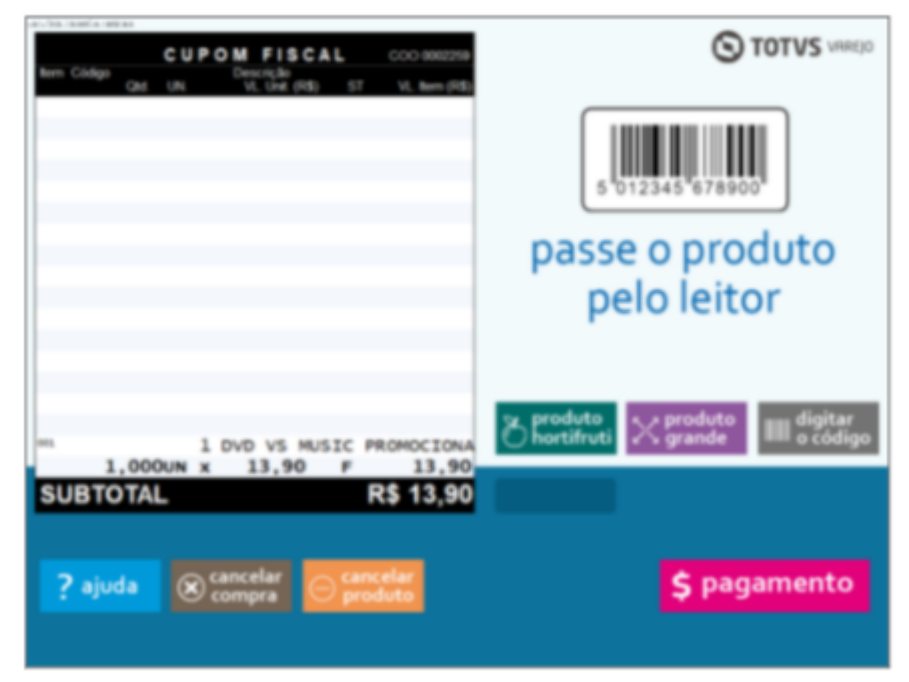

#### **LOGIN MOBILE**

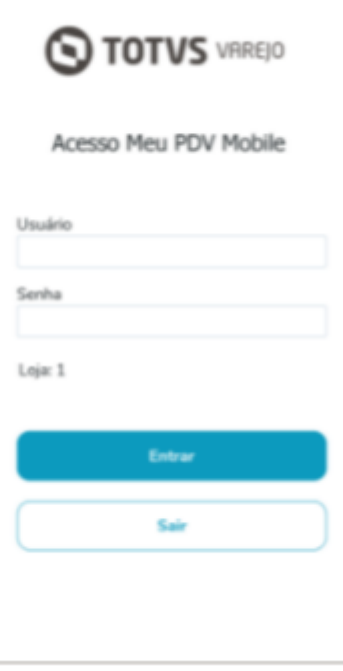

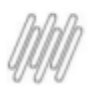

#### <span id="page-32-0"></span>**Nome Produto**

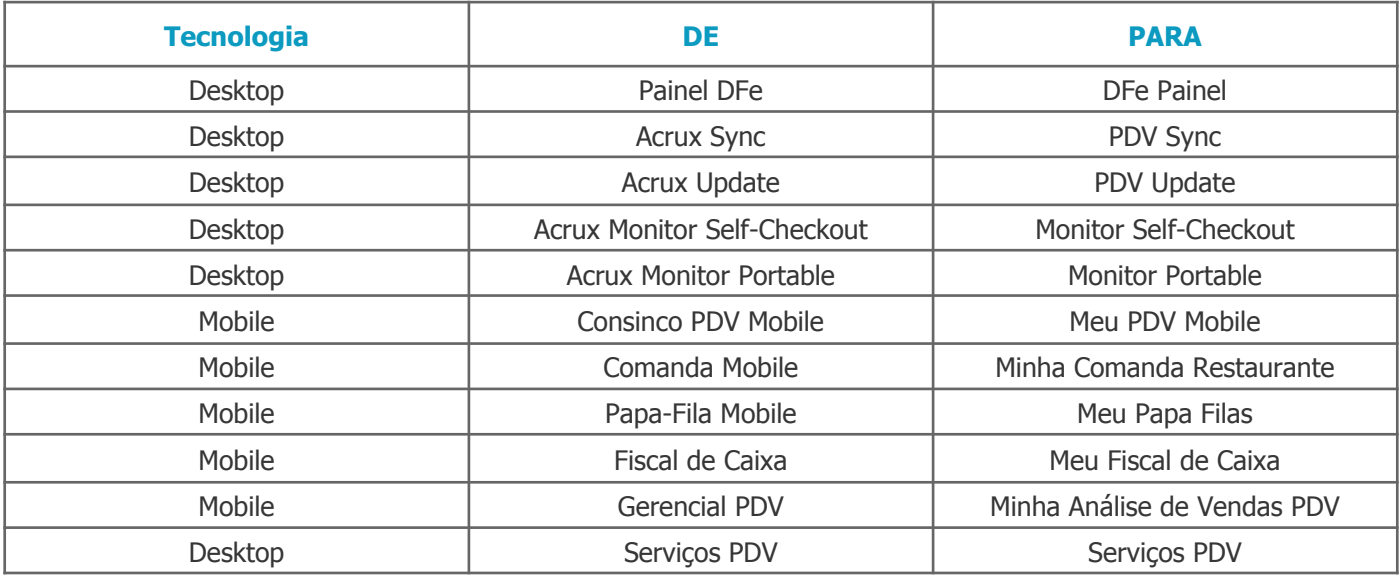

## <span id="page-32-1"></span>**Tela Login**

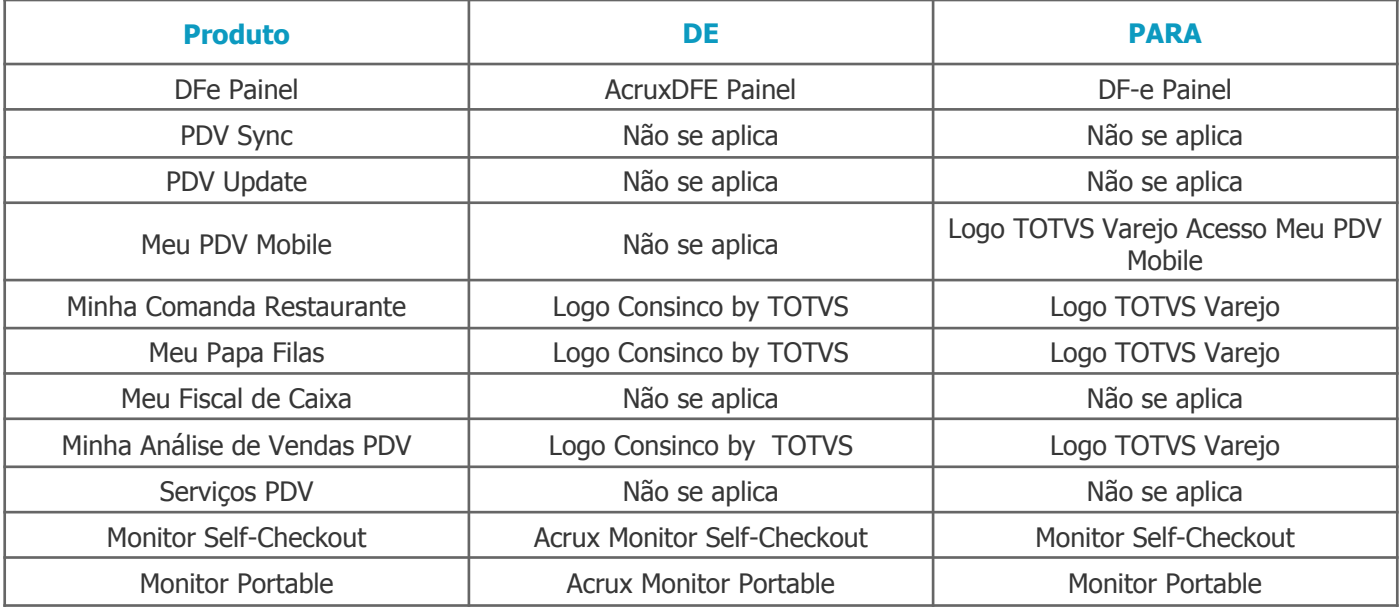

## <span id="page-32-2"></span>**Relatório**

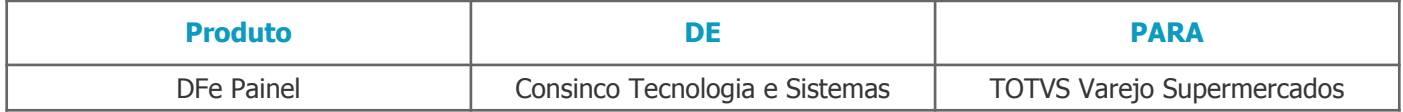

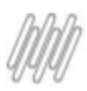

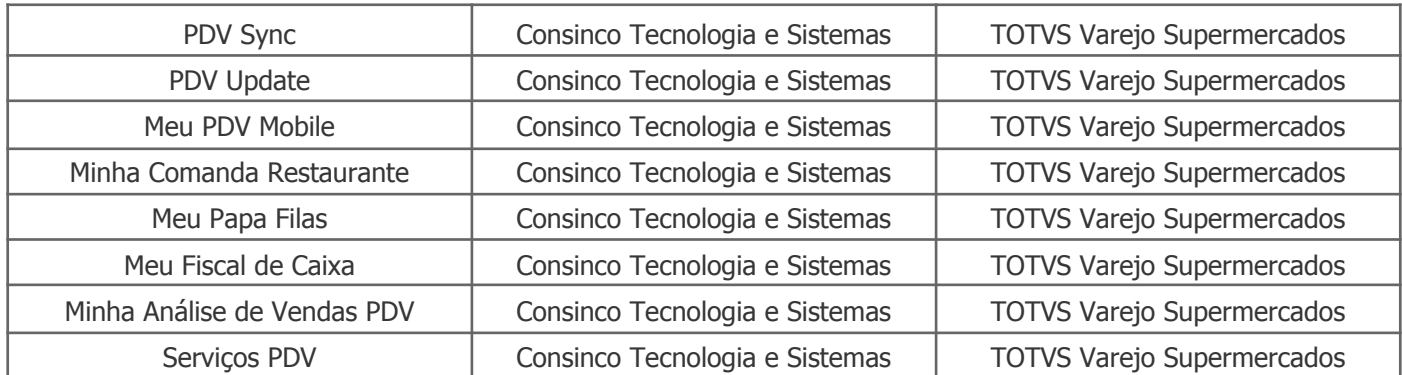

## <span id="page-33-0"></span>**Barra de Título /Propriedades das Aplicações /Tela Sobre (Menu Ajuda/ Tela Segurança das Aplicações**

Essas alterações não se aplicam ao produto PDV.

## <span id="page-33-1"></span>**E-Commerce**

O produto E-Commerce não teve alteração referente a Nomenclatura.

## <span id="page-33-2"></span>**TOTVS VAREJO SUPERMERCADOS MONITOR DE BANCO DE DADOS**

Conheça as alterações (De>Para) na Nomenclatura do Monitor de Banco de Dados

#### <span id="page-33-3"></span>**Nome Produto**

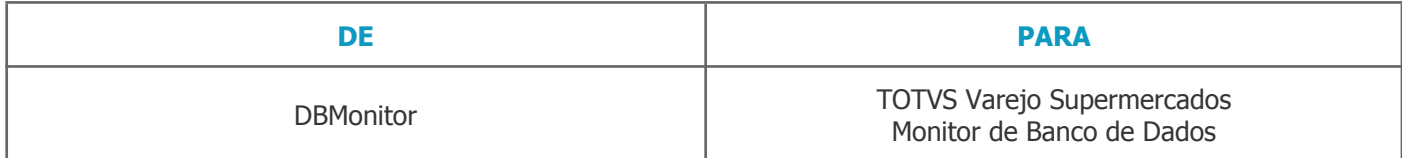

#### <span id="page-33-4"></span>**Tela Login**

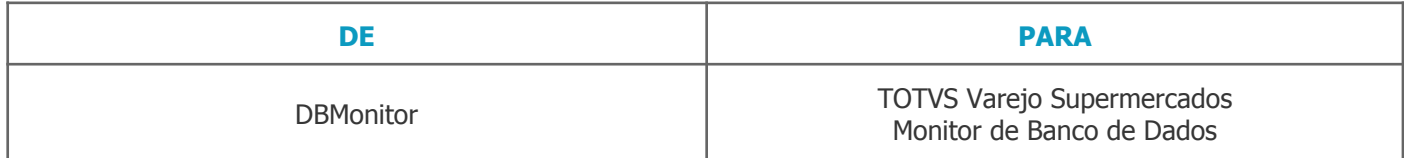

#### <span id="page-33-5"></span>**Relatórios**

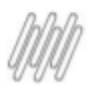

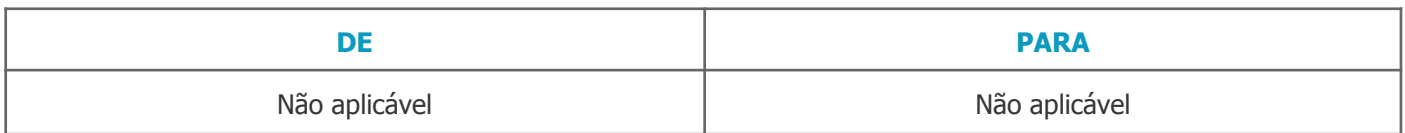

#### <span id="page-34-0"></span>**Barra de Título**

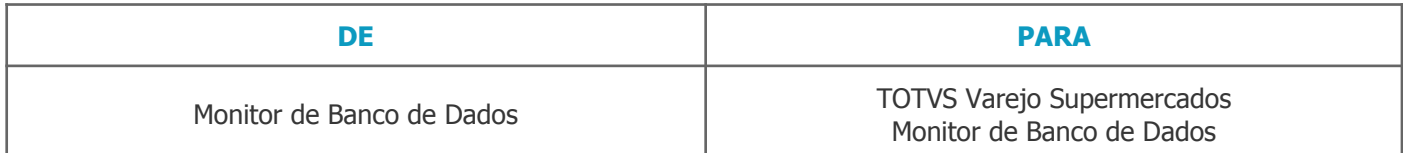

## <span id="page-34-1"></span>**Ferramentas**

#### <span id="page-34-2"></span>**Nomes Ferramentas**

Conheça as alterações (De>Para) na nomenclatura das ferramentas.

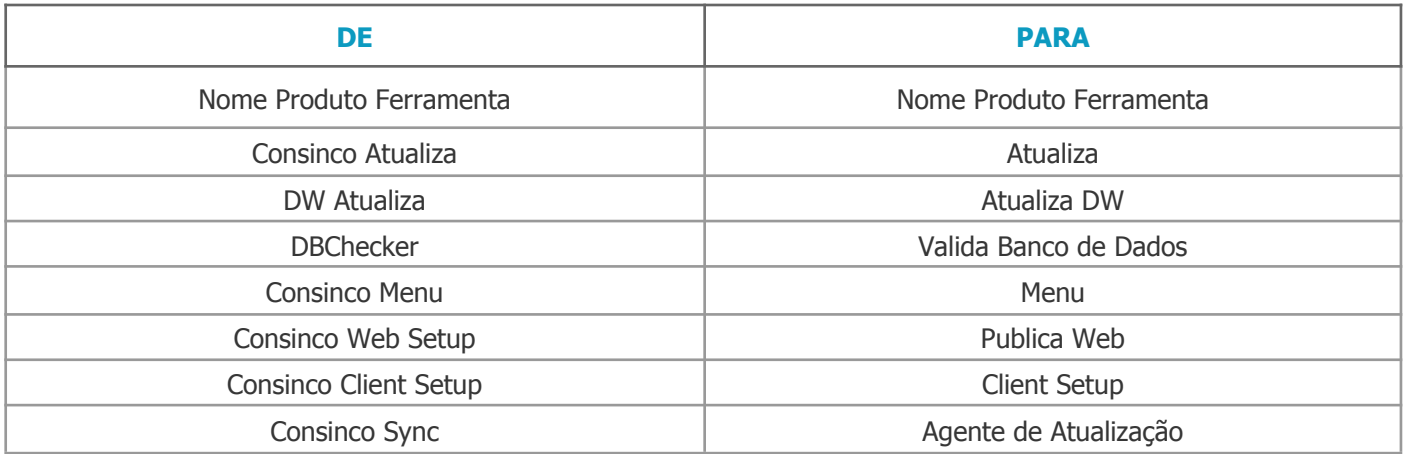

<span id="page-34-3"></span>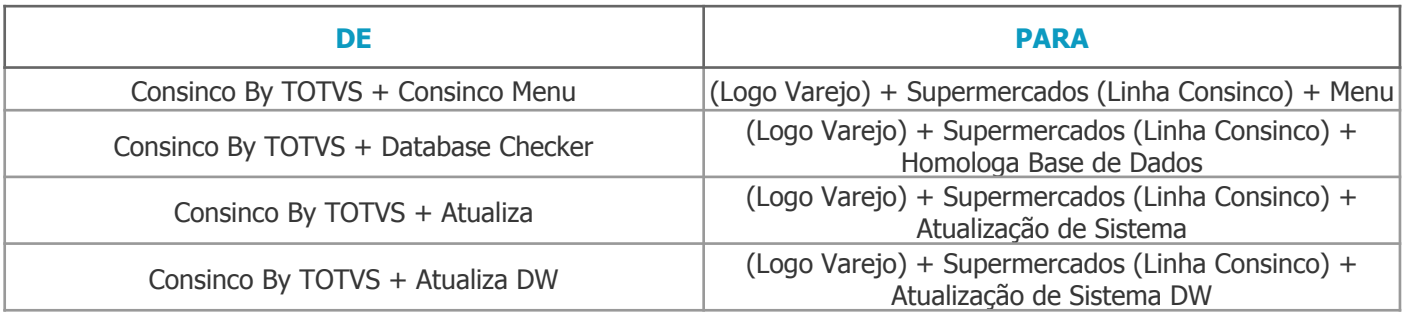

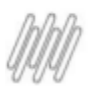

#### <span id="page-35-0"></span>**Barra de Título**

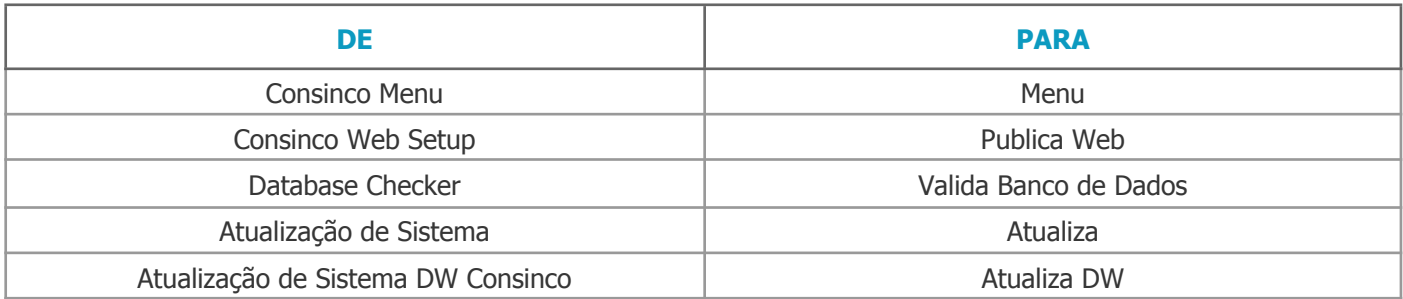

## <span id="page-35-1"></span>**Query View**

Conheça as alterações na nomenclatura dos executáveis query view.

#### <span id="page-35-2"></span>**Nomes dos Executáveis**

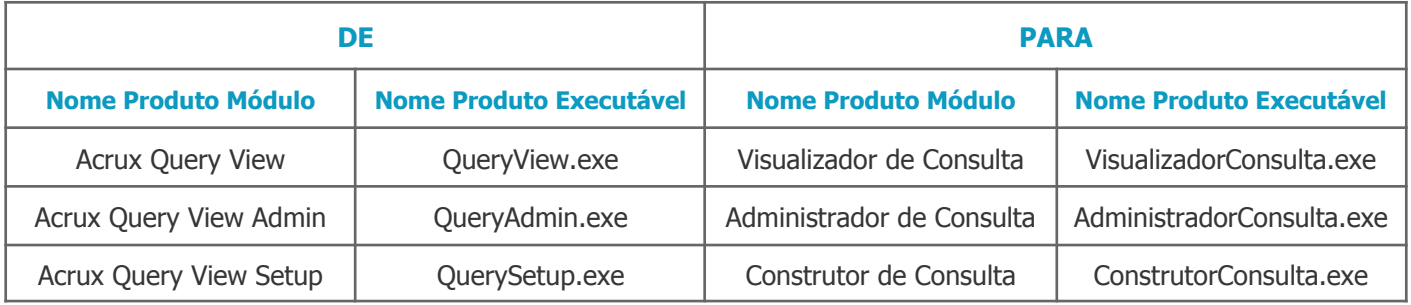

## <span id="page-35-3"></span>**Diretórios**

#### <span id="page-35-4"></span>**Nome dos Diretórios**

Conheça as alterações (De>Para) na nomenclatura dos diretórios de instalação dos módulos desktop

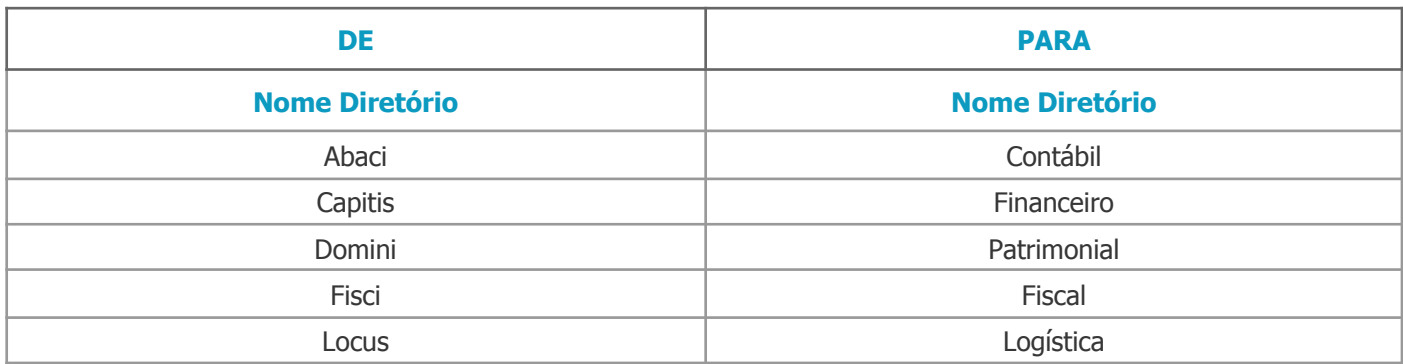

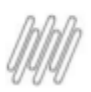

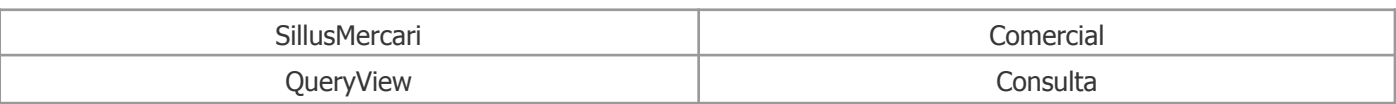